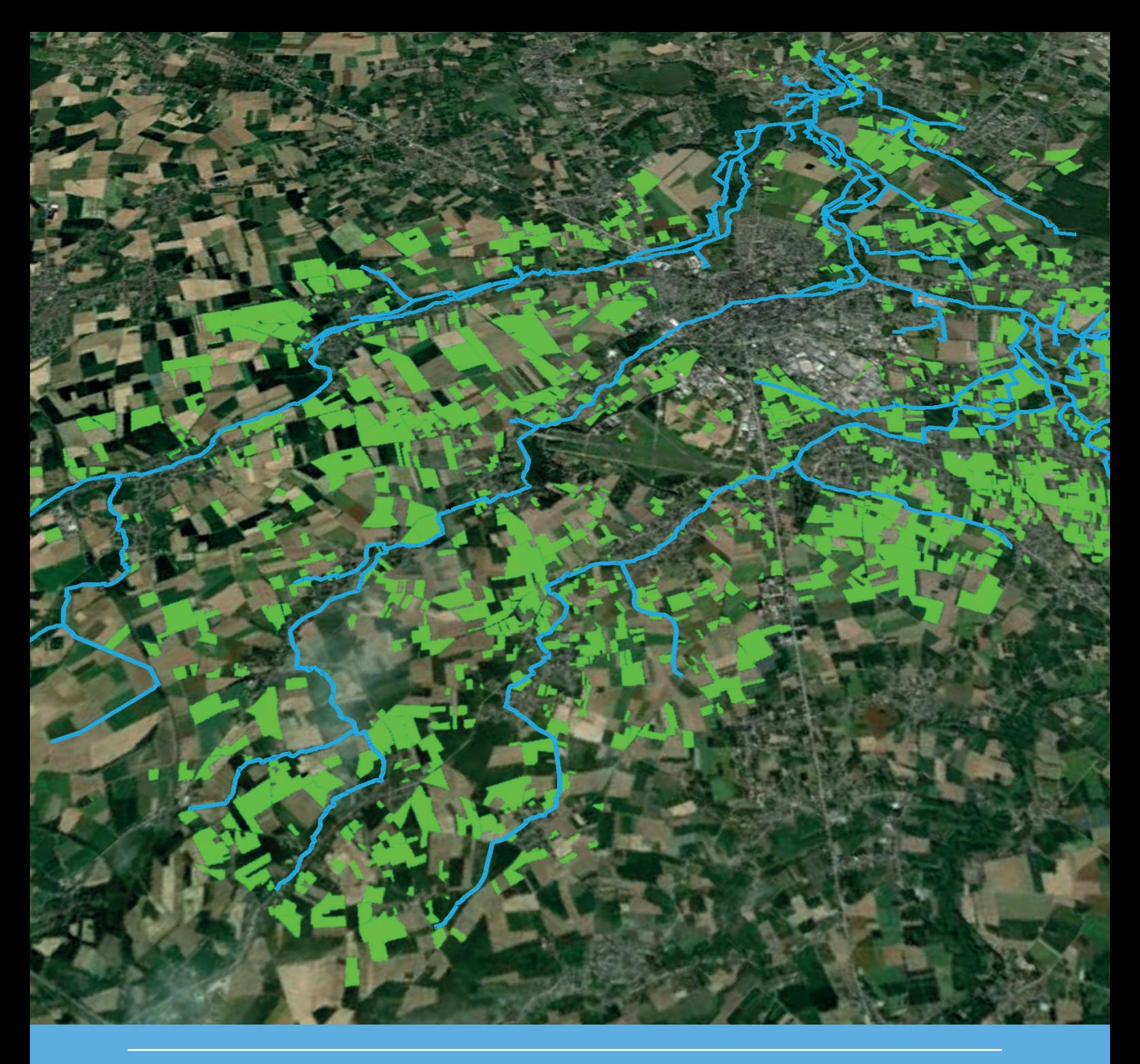

## The CASCADE\_TOXSWA model for pesticide behaviour in catchments

Concepts and technical implementation

W.H.J. Beltman, M.C. Braakhekke, E.L. Wipfler

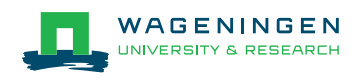

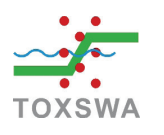

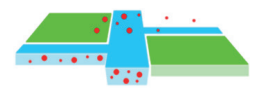

## The CASCADE\_TOXSWA model for pesticide behaviour in catchments

Concepts and technical implementation

W.H.J. Beltman, M.C. Braakhekke, E.L. Wipfler

This research was done as part of the AquaticRisk@Landscape project, a collaborative TKI subsidised project on the aquatic risk assessment of pesticides at the landscape scale

Wageningen Environmental Research Wageningen, June 2021

Reviewed by: B. Buddendorf, researcher (WENR)

Approved for publication: B. de Vos, Environmental Risk Assessment

> Report 3091 ISSN 1566-7197

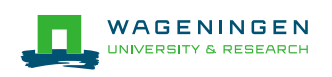

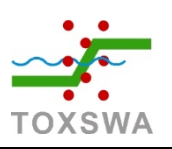

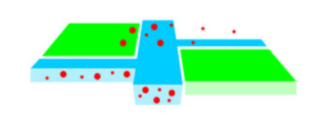

Beltman, W.H.J., M.C. Braakhekke, E.L. Wipfler, 2021. *The CASCADE\_TOXSWA model for pesticide behaviour in catchments; Concepts and technical implementation.* Wageningen, Wageningen Environmental Research, Report 3091. 40 pp.; 9 fig.; 8 tab.; 8 ref.

This technical report describes the concepts of the CASCADE\_TOXSWA model as well as the technical implementation. CASCADE\_TOXSWA is the landscape version of the TOXSWA model. TOXSWA is a socalled exposure model that simulates the fate of substances in surface water in single ponds, ditches and streams. The model is used in the authorization procedures for plant protection products in the Netherlands and in the EU. CASCADE refers to its use in simulating substance fate in and between the interconnected watercourses in a (sub-) catchment. The model has been developed to assess the fate of pesticides in an interconnected system of watercourses in a dynamic hydrological situation. CASCADE\_TOXSWA can be used as a stand-alone version, but also as part of a landscape scale system model, to assess e.g. the effect of pesticide use on aquatic organisms. This report describes the concepts of CASCADE\_TOXSWA with a focus on the functionalities added as compared to the single watercourse model TOXSWA.

In dit rapport worden de concepten van het CASCADE\_TOXSWA model beschreven samen met de technische implementatie. CASCADE\_TOXSWA is de landschaps-versie van het TOXSWA model. TOXSWA zelf is een zogenaamd blootstellingsmodel dat de lotgevallen van stoffen in oppervlaktewater simuleert voor enkelvoudige waterlopen, i.e. vijvers, sloten en beken. Het model is onderdeel van de toelatingsprocedures voor gewasbeschermingsmiddelen in Nederland en Europa. CASCADE\_TOXSWA simuleert de lotgevallen van stoffen in en uitwisseling tussen de individuele waterlopen van een stroomgebied. Het model is ontwikkeld voor dynamische systemen. Het kan worden gebruikt op zichzelf (stand-alone), maar ook als onderdeel van een landschapsmodel waarin bijvoorbeeld de effecten van het gebruik van gewasbeschermingsmiddelen op waterleven worden gesimuleerd. Dit rapport beschrijft de concepten van CASCADE\_TOXSWA met een focus op de aanpassingen die zijn gedaan ten opzichte van TOXSWA.

Keywords: TOXSWA, surface water model, catchment, pesticide fate, environmental risk assessment

The pdf file is free of charge and can be downloaded at<https://doi.org/10.18174/547183> or via the website [www.wur.nl/environmental-research](http://www.wur.nl/environmental-research) (scroll down to Publications – Wageningen Environmental Research reports). Wageningen Environmental Research does not deliver printed versions of the Wageningen Environmental Research reports.

2021 Wageningen Environmental Research (an institute under the auspices of the Stichting Wageningen Research), P.O. Box 47, 6700 AA Wageningen, The Netherlands,

T +31 (0)317 48 07 00, [www.wur.nl/environmental-research.](http://www.wur.nl/environmental-research) Wageningen Environmental Research is part of Wageningen University & Research.

- Acquisition, duplication and transmission of this publication is permitted with clear acknowledgement of the source.
- Acquisition, duplication and transmission is not permitted for commercial purposes and/or monetary gain.
- Acquisition, duplication and transmission is not permitted of any parts of this publication for which the copyrights clearly rest with other parties and/or are reserved.

Wageningen Environmental Research assumes no liability for any losses resulting from the use of the

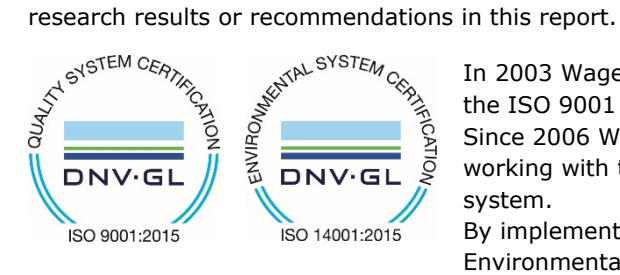

In 2003 Wageningen Environmental Research implemented the ISO 9001 certified quality management system. Since 2006 Wageningen Environmental Research has been working with the ISO 14001 certified environmental care system.

By implementing the ISO 26000 guideline, Wageningen Environmental Research can manage and deliver its social responsibility.

Wageningen Environmental Research report 3091 | ISSN 1566-7197

Photo cover: Aerial view of Rummen catchment with streams indicated by bleu lines and orchards by green areas

Aerial view: Esri, Maxa, GeoYe, Earthstar Geographics, CNES/Airbus DS, USDA, USGS, AeroGRID, IGN, and the GIS User Community

Graphics: Nanny Heidema (WENR)

## **Contents**

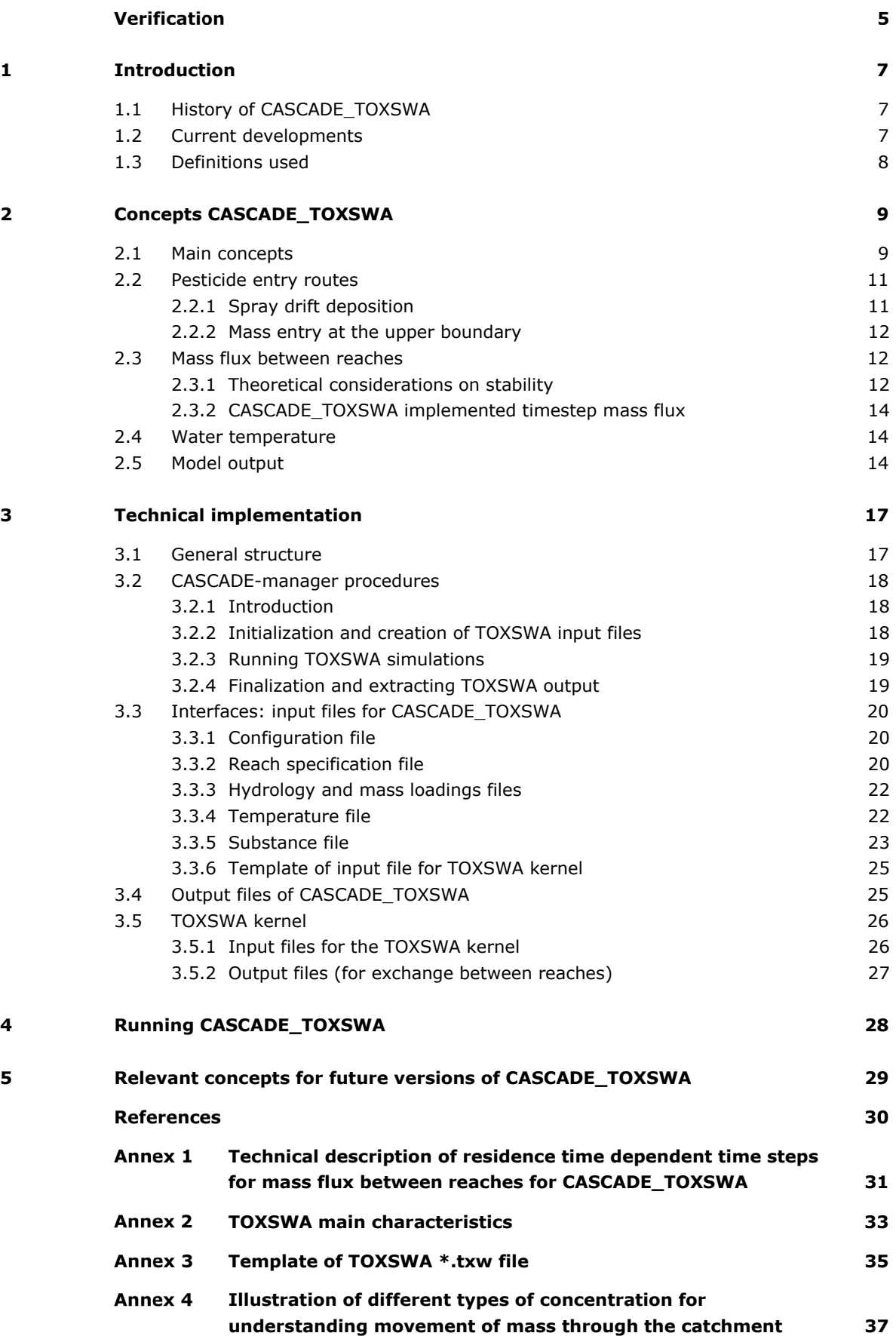

## Verification

Report: 3091 Project number: 5200044933

Wageningen Environmental Research (WENR) values the quality of our end products greatly. A review of the reports on scientific quality by a reviewer is a standard part of our quality policy.

#### Approved reviewer who stated the appraisal,

- position: researcher
- name: B. Buddendorf
- date: 6 May 2021

#### Approved team leader responsible for the contents,

name: Bram de Vos

date: 28 May 2021

## <span id="page-8-0"></span>1 Introduction

This technical report describes the concepts of the CASCADE-TOXSWA model. CASCADE\_TOXSWA is the landscape version of the TOXSWA model. TOXSWA is a so-called exposure model that simulates the fate of substances in surface water in single ponds, ditches and streams. The model is used in the authorization procedures for plant protection products in the Netherlands and in the EU and is one of the models supported by WOT. TOXSWA has model quality status A for versions used in the EU (FOCUS TOXSWA versions). CASCADE refers to its use to simulate substance fate in and between the interconnected watercourses in a (sub-) catchment. The model has been developed and is currently further developed to assess the fate of pesticides in an interconnected system of watercourses in a dynamic hydrological situation.

### <span id="page-8-1"></span>1.1 History of CASCADE\_TOXSWA

The first version of CASCADE\_TOXSWA was realised in 2009. This version was parameterised for a typical Dutch agricultural landscape in the north-east of the Netherlands in the Klazinaveen-Zwartemeer region. The area, with a size of approximately 10 km2, is drained by a network of open drainage ditches with bottom widths between 0.5 and 3 m and a total length of 65 km. The modelled water network consisted of 137 watercourses. The hydrology of the surface water in this area was simulated using the SWQN surface water model (Kruijne et al., 2008). This CASCADE\_TOXSWA model was also at a later stage coupled to the effect model MASTEP, a population model for effects on aquatic organisms (Focks et al., 2013). This 2009 first version of CASCADE\_TOXSWA covers a limited number of processes and entry routes, e.g. it does not simulate exchange with and transport in the sediment.

### <span id="page-8-2"></span>1.2 Current developments

From 2018 onwards CASCADE\_TOXSWA was redeveloped such that it can be used as a standalone model but also within an integrated modular system. Such an integrated system (Landscape model) organises the simulation of the pesticide sources (e.g. drift deposition, drain emission), the fate of the pesticides and also the ecosystem effects in a landscape. The TOXSWA kernel, which is also used in the FOCUS TOXSWA model, is used as the basis for this module. A wrapper was developed that organises the exchange of information between the TOXSWA kernel and the landscape model. This permits that the TOXSWA kernel functionalities can be easily updated by just incorporating a new version into the CASCADE\_TOXSWA module. Technical work and design of the module was mainly done as part of the AquaticRisk@Landscape project, a collaborative TKI project on the aquatic risk assessment of pesticides at the landscape scale (Beltman et al., 2019; Beltman et al., 2020; https://www.tkideltatechnologie.nl/project/wenr20-landscape-appraoch-fate-and-effect-assessments).

This technical report describes the concepts of CASCADE\_TOXSWA as implemented from 2018 onwards, with a focus on the functionalities added as compared to the single watercourse model TOXSWA. For the fate concepts as implemented in the TOXSWA kernel we refer to Ter Horst et al. (2017) and Adriaanse (1996).

Note further that the TOXSWA kernel in CASCADE\_TOXSWA is now a development line of TOXSWA v.3.

### <span id="page-9-0"></span>1.3 Definitions used

In the context of CASCADE\_TOXSWA for watercourses that are part of a larger catchment the term "*reaches*" is used.

*CASCADE\_TOXSWA* is generally part (or module) of a landscape scale integrated system and simulates the entry of pesticide into the connected reaches of a catchment as well as the fate in these reaches. CASCADE\_TOXSWA includes the TOXSWA kernel and a wrapper that organises the exchange between the kernel and the integrated system. An interface, part of the integrated system, provides (i) dynamic output data of a hydrological model for an interconnected set of reaches (hence, the hydrology, i.e. water discharge as well as the dynamic water depth is input for CASCADE\_TOXSWA) and (ii) output of a spray drift model (hence spray drift deposition on reaches at specific dates is input for CASCADE\_TOXSWA). CASCADE\_TOXSWA calculates the concentration in the reaches and the transfer of mass between the reaches, which is collected by the wrapper and provided to the interface. The interface feeds back the output of CASCADE\_TOXSWA into the integrated system. Then, this output is available for transfer to e.g. effect modules or for data analysis.

In the context of CASCADE\_TOXSWA module the kernel is referred to as *TOXSWA*. The wrapper is referred to as CASCADE-manager.

The integrated system that simulates agricultural management, hydrology, fate (spray drift, drainage, runoff and surface water) and effect at the landscape scale is referred to as *landscape model*. For simulation of fate in surface water the landscape model refers to a system that simulates the hydrology and provides the shape of and the connections between the reaches. The landscape model allows also for the further coupling to effect models and for the storage of data. The landscape model is not discussed in this report.

## <span id="page-10-0"></span>2 Concepts CASCADE\_TOXSWA

### <span id="page-10-1"></span>2.1 Main concepts

The TOXSWA model simulates the behaviour of pesticides in a water body at the edge-of-field scale, i.e. a ditch, pond or stream adjacent to a single, treated field. It calculates concentrations of pesticides and their metabolites in the water layer and in the sediment due to pesticide entry by drift deposition, drain or runoff entry or atmospheric deposition. An overview of the processes simulated in TOXSWA is given in Figure 1.

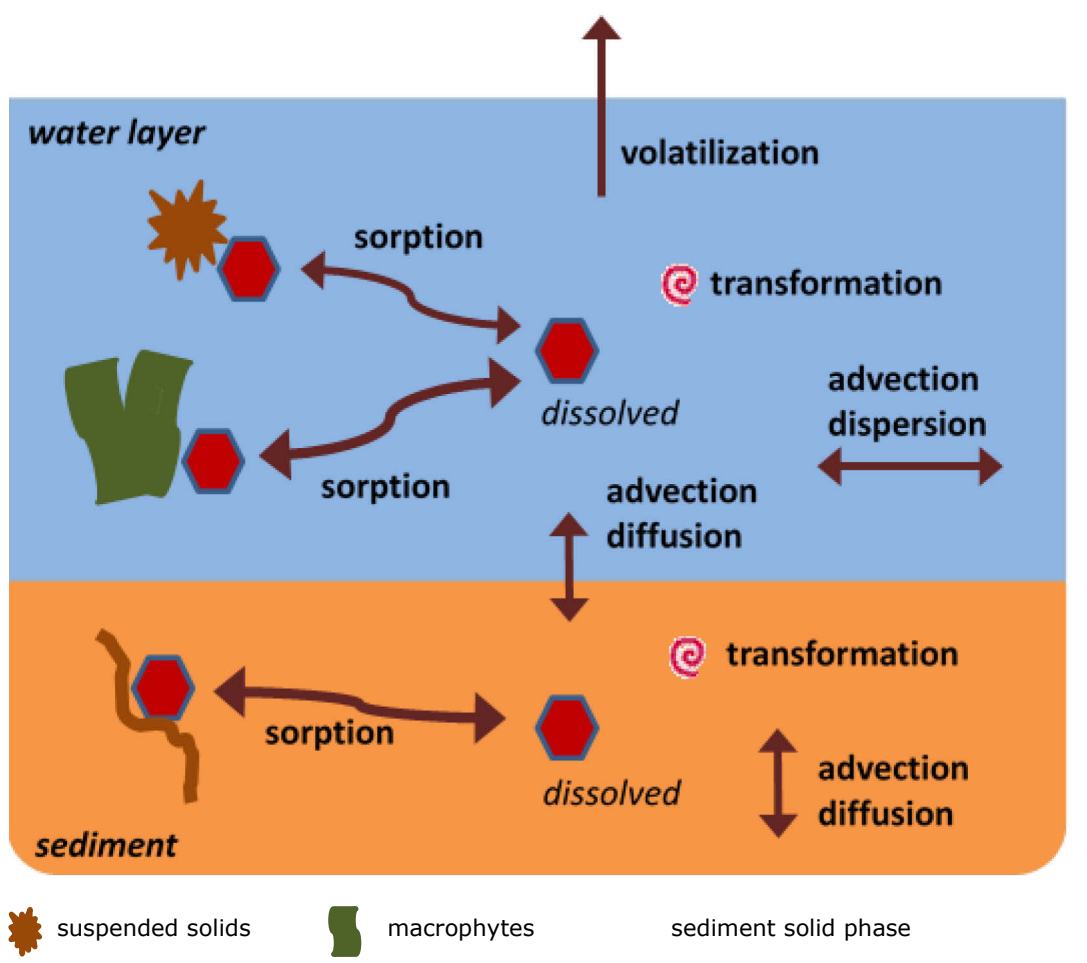

*Figure 1 Overview of substance fate processes that are simulated in the TOXSWA model. The blue part indicated the processes in the water layer and the orange part indicates the processes in the sediment. Mass exchange between the water and the sediment occurs either by diffusion or by advection.* 

TOXSWA considers four processes: (i) transport, (ii) transformation, (iii) sorption and (iv) volatilization (Figure 1). In the water layer pesticides are transported by advection and dispersion, while in the sediment diffusion is included as well. Pesticides are transported across the water-sediment interface by advection (upward or downward seepage) and by diffusion. Transformation of the parent substance into metabolites may be due to hydrolysis, photolysis and biodegradation. The transformation rates and volatilization rates are considered to be temperature dependent. Metabolite formation in water and in sediment is simulated and concentrations in water and sediment of the parent as well as the metabolites can be provided as output (see Adriaanse et al. 2014 background information). Sorption

to suspended solids and to sediment is described by the Freundlich isotherm. Sorption to macrophytes is described by a linear sorption isotherm.

The simulated water body system is two-dimensional and consists of two subsystems: a water layer containing suspended solids and macrophytes and a sediment whose properties (porosity, organic matter content and bulk density) may vary with depth. The vertical cross-section of the water subsystem has a trapezoidal shape. Water and sediment exchange pesticide mass through the wetted perimeter of the water body. In the water layer, the pesticide concentration varies in the horizontal direction, but is assumed to be uniform throughout its cross-sectional area. In the sediment, the pesticide concentration is a function of both horizontal and vertical directions.

TOXSWA simulates a single water body as a water layer divided horizontally in segments with underlying sediment divided vertically in segments (see Figure 2). For example, in the current FOCUS scenarios TOXSWA uses segments of 30 m (ponds, 1 segment), 10 m (ditches, 10 segments) and 5 m (streams, 20 segments) to solve the pesticide mass balance describing the concentration in the water layer. The use of segments allows for simulating a concentration profile over the reach. The mass conservation equation for the transport of the substance in each reach is solved using the explicit integration method as described by Adriaanse (1996).

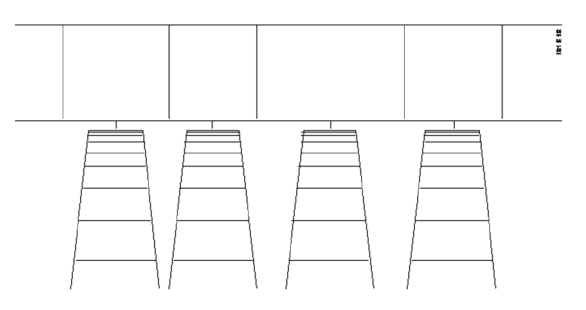

*Figure 2 Transport of pesticides in the pseudo-2D TOXSWA model. Mass balances are solved numerically with the aid of segments in horizontal direction (water layer) and vertical direction (sediment).* 

CASCADE\_TOXSWA simulates pesticide transport in a catchment with a number of interconnected reaches. Each reach is simulated as a single water body and receives water and mass from upstream reaches. An example of spatial connections is shown in Figure 3. Each reach has its own size and its own numerical segmentation.

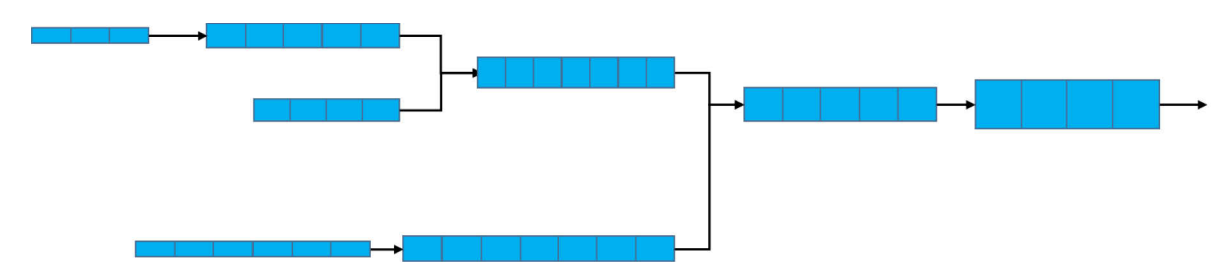

*Figure 3 Transport of pesticides as simulated by the CASCADE\_TOXSWA model in a catchment.*

Note that: segmented reaches is under development. In the current version of CASCADE\_TOXSWA a reach consists of only one segment.

The CASCADE-manager organises the calling of TOXSWA for simulating the pesticide fate in the individual reaches. It takes care that the simulations start with the most upstream reaches such that downstream reaches receive the input of water and mass from the upstream reaches. The calling of TOXSWA by the CASCADE-manager follows the direction of flow in the catchment, which is assumed to always be towards the outflow (i.e., negative discharges, indicating reversed flow, are not

allowed).When the simulation of the most downward reach is finished the manager extracts and organises the output for all individually reaches. The CASCADE\_TOXSWA module can, in turn, be called by a landscape model which organises the simulation of agricultural practices (input), the landscape context, the hydrology etc. Hydrological information is hence provided by an external hydrological model. Flow velocities or discharges for each reach are input for CASCADE\_TOXSWA as well as water depth. Initially, all concentrations in water and in sediment are zero.

## <span id="page-12-0"></span>2.2 Pesticide entry routes

There are four types of lateral input entry<sup>[1](#page-12-2)</sup> of which only spray drift deposition is operational in CASCADE\_TOXSWA. For each simulated reach there is also inflow from the upstream reach over the upper boundary.

#### <span id="page-12-1"></span>2.2.1 Spray drift deposition

The spray drift deposition, whose values, timings and location are provided by an external source/program, is simply added to the mass in the reach. Currently, one reach is represented by one segment. All mass that is deposited to a reach is added at the identified date and exact time.

Figure 4 shows an overview on how the spray drift is assigned to the reaches. This assignment is organised by the landscape model, outside CASCADE\_TOXSWA. The spray drift is calculated based on a raster projection on the catchment area. This raster projection is translated in a total mass that deposits into a reach (referred to as CASCADE\_TOXSWA-1 in Figure 4). In the future CASCADE\_TOXSWA will be extended towards more segments per reach. The drift deposition will then be assigned to each individual segment (referred to as CASCADE\_TOXSWA-n in Figure 4).

|              | CASCADE_TOXSWA-1                                                                                                    | CASCADE_TOXSWA-n                                                                                                    |
|--------------|----------------------------------------------------------------------------------------------------|----------------------------------------------------------------------------------------------------|
| E-fate reach | hydrology reach                                                                                                    | segmented                                                                                                    |
| Spray drift  | width water surface not taken into<br>account                                                                                                    | width water surface taken into<br>account                                                                                                    |
|              | $\overline{3}$<br>3<br>$\mathbf{1}$<br>3<br>$\mathbf{1}$<br>$\overline{3}$<br>$\overline{2}$<br>3<br>$\overline{2}$<br>$\overline{3}$<br>$\overline{2}$<br>3<br>$\overline{3}$<br>$\mathbf{1}$<br>$\mathbf{1}$<br>$\mathbf{1}$<br>$\overline{2}$<br>$\overline{2}$<br>$\overline{3}$<br>$\overline{2}$<br>$\overline{3}$<br>3<br>3<br>$\overline{3}$<br>$\overline{3}$<br>$\mathbf{1}$<br>$\mathbf{1}$<br>$\overline{3}$<br>$\overline{2}$<br>3<br>$\overline{2}$<br>3<br>$2^{\circ}$<br>average of cell values crossed by line<br>connecting coordinates, weighed with<br>the length crossed through the cells | 3<br>$\mathbf{1}$<br>$\mathbf{1}$<br>3<br>$\overline{3}$<br>$\overline{3}$<br>$\overline{2}$<br>$\overline{2}$<br>$\overline{2}$<br>3<br>3<br>$\mathbf{1}$<br>$\mathbf{1}$<br>$\overline{3}$<br>$\overline{3}$<br>$\overline{3}$<br>$\overline{2}$<br>3<br>$\overline{2}$<br>2<br>3<br>$\mathbf{1}$<br>$\overline{3}$<br>$\mathbf{1}$<br>З<br>$\overline{3}$<br>3<br>$\overline{2}$<br>$\overline{2}$<br>$\overline{3}$<br>$\overline{2}$<br>average mass per TOXSWA segment,<br>using grid combination of water<br>surface of reach and spray drift<br>deposition cells |

*Figure 4 Schematic representation of reach and how grid based spray drift values are derived from output of Xdrift model (Bub et al., 2020).*

<span id="page-12-2"></span><sup>1</sup> Drift deposition, drain pipe emission, runoff, atmospheric deposition.

#### <span id="page-13-0"></span>2.2.2 Mass entry at the upper boundary

Water entering at the upper boundary of the reach may contain pesticide mass. The pesticide is transported into the reach. Here only advection is considered:

$$
J_{w,ub} = \frac{m_{ub}}{A_{ub}}
$$
 (1)

with

 $J_{w,ub}$  = areic mass flux of substance in water layer by advection at the upstream boundary<sup>[2](#page-13-3)</sup> (kg m<sup>-2</sup> d<sup>-1</sup>)  $m_{ub}$  = mass flux entering the reach at the upstream boundary of the reach (kg d<sup>-1</sup>)  $A_{ub}$  = wetted cross sectional area of flow at the upstream boundary (m<sup>2</sup>)

### <span id="page-13-1"></span>2.3 Mass flux between reaches

The CASCADE-manager organizes the calling of TOXSWA for simulating the pesticide fate in the individual reaches taking care that the simulations of reaches start with the most upstream reaches. The sequence of calling and the transfer of mass between the reaches is organized by the manager. The simulation of a reach is started after the simulation of the upstream reaches have been finalized. Water discharge and mass flux over the lower boundary of each reach is written down in a csv file and used as input by the downstream reach. The timestep of the downstream mass flux depends on the residence time in a reach, the concepts behind this timestep size derivation are described in this section.

Note that, by simulating the reaches independently only advective transport is simulated between two reaches. The effect of dispersion on the exchange between two reaches is neglected. At the same time numerical dispersion is introduced. Approaches in the scientific literature to include physical dispersion (and hence solve the advection dispersion equation for a system of reaches) are very limited. They require a very high computational effort. Therefore it was decided to only simulate mass transport between reaches due to advection and at the same time allow for numerical dispersion.

The timestep of the water flux depends on and cannot exceed the hydrological timestep in the input file. In principle the timestep can have any size, the current version of CASCADE-TOXSWA has a timestep of 1 hr.

#### <span id="page-13-2"></span>2.3.1 Theoretical considerations on stability

Let us assume a system of interconnected reaches with no sediment layer, only transport and fate processes occur in the water layer and the reaches consist of only one segment. The discharge Q for these reaches is the same at the in- and the outflow of the reach (there is not lateral inflow from drains or runoff). Furthermore, it is assumed that pesticide transport and fate is only due to convection. There are no sources or sinks of pesticide mass (e.g. no degradation). This simplified system is depicted in Figure 5, where *m* is the mass flux [M/T] and *C* is the concentration [M/L3], *i* is the number of the reach and *i-1* is the upstream reach.

<span id="page-13-3"></span> $2$  (see Eq. (67) in Ter Horst et al., 2017).

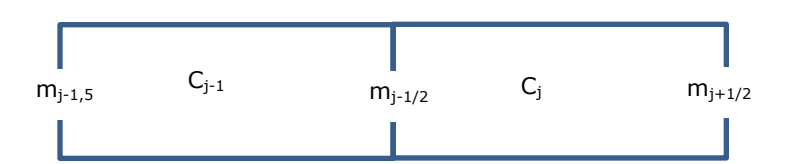

*Figure 5 Simplified representation of two reaches with concentrations C and mass fluxes m.*

The mass balance of this system can be written as a first order upwind numerical scheme:

$$
\frac{(C)_i^{n+1} - (C)_i^n}{\Delta t} + \frac{m_{i+\frac{1}{2}}^n - m_{i-\frac{1}{2}}^n}{\Delta x} = 0
$$
 (2)

Where ∆t is the timestep [T], n is the timestep number and ∆x is the length of a reach [L]. When  $m_{i-\frac{1}{2}}^n = uc_i$  and  $m_{i+\frac{1}{2}}^n = uc_{i+1}$  we obtain:

$$
\frac{(C)_j^{n+1} - (C)_j^n}{\Delta t} + u_j^n \frac{C_j^n - C_{j-1}^n}{\Delta x} = 0
$$
\n(3)

where:

 $C =$  concentration  $(M/L^3)$ *u* =  $Q/A (L/T)$  $A = cross-sectional area (L<sup>2</sup>)$  $Q =$  discharge  $(L^3/T)$ 

This is equal to the first order upwind representation of the convection equation, i.e.

$$
\frac{\partial C}{\partial t} + u \frac{\partial C}{\partial x} = 0
$$
 (4)

The local truncation error associated with the tailor series expansion for the convection equation (Eq 3) and this numerical scheme (Eq 3) is then:

$$
E_i^n = \frac{1}{2} \Delta t \frac{\partial 2c}{\partial t^2} - \frac{1}{2} \Delta x u \frac{\partial 2c}{\partial x^2} + HOT
$$
\n<sup>(5)</sup>

Where HOT are the Higher Order Terms. With  $\frac{\partial 2C}{\partial t^2} = v^2 \frac{\partial 2C}{\partial x^2}$  equation (3) can be rewritten as:

$$
E_i^n = v \frac{1}{2} (\Delta t u - \Delta x) \frac{\partial^2 \mathcal{L}}{\partial x^2} + \mathbf{H} \mathbf{O} \mathbf{T}
$$
 (6)

The modified equation is then:

$$
\frac{\partial C}{\partial t} + u \frac{\partial C}{\partial x} - u \frac{1}{2} (\Delta t u - \Delta x) \frac{\partial 2 C}{\partial x^2} + HOT
$$
\n(7)

Hence, the first order upwind form of the convection equation comes with a truncation error which introduces diffusion, this is also referred to as numerical diffusion/ numerical dispersion.

To get a stable solution the diffusion coefficient must be positive. Rewriting of Equation 7 gives the condition:

$$
u \frac{\Delta t}{\Delta x} \le 1 \tag{8}
$$

 $u\frac{\Delta t}{\Delta x}$  is also referred to as the courant number. The CASCADE manager uses this criterion for the exchange of mass between reaches with the rationale: if the assumptions above are relaxed and hence additional fate processes are included, the criterion in Eq 8 is still valid.

This timestep may differ per reach. Note further that by using this criterion numerical dispersion (or diffusion) is accepted and more or less quantified, i.e. by the third term of Eq 7. Implementation is elaborated in Section 2.3.2.

#### <span id="page-15-0"></span>2.3.2 CASCADE\_TOXSWA implemented timestep mass flux

For pragmatic reasons it was decided to use the hourly exchange as reference and also as the maximum timestep for mass flux and refine the timestep, based on the courant number, when needed. The number of timesteps in one hour should be a whole number.

Hence:

$$
\Delta t = \frac{\Delta x}{u} * k \; ; \; \Delta t = \Delta T / n \tag{9}
$$

Where  $\Delta T$  is the timestep of the externally provided hydrology, which is now 1 hr; n is a positive integer and k gives an indication of the refinement required as compared to the criterion as given in Eq 8 (*k*≤1). ∆ may change per hour based on the water velocity u. In case water flow velocities change only per 24 hr, ∆t will change also per 24 hr.

*k* is an input parameter in CASCADE\_TOXSWA and considers the entire catchment. A minimum of the time step  $\Delta t$  is applied to prevent numerical problems. The technical procedure is explained in Annex 1.

### <span id="page-15-1"></span>2.4 Water temperature

For the description of the temperature in the reaches, a simple approach has been implemented. The temperature in the reach system (water layer and sediment) is assumed to remain constant during one day. This daily temperature is calculated as the average of the air temperature on the day itself and of the air temperature of the two days before. This approach is described by EFSA (2020) and by Ter Horst et al. (in prep.) in Chapter 3.

### <span id="page-15-2"></span>2.5 Model output

Each reach three types of water concentrations can be reported as output; the time weighted concentration (averaged over past hour), the momentary (at the hour) and the hourly maximum concentration (maximum calculated within past hour) and collected in a csv file. An example of momentary concentrations in reaches for a strongly adsorbing substance in the Rummen catchment (Belgium) is shown in Figure 6.

In Annex 4 the results of an example run is shown for one reach at the day of drift deposition and the differences between the three types of concentrations are illustrated. The type of concentration may affect the outcomes of the effect models that calculate the effect of pesticide concentration profiles on aquatic species.

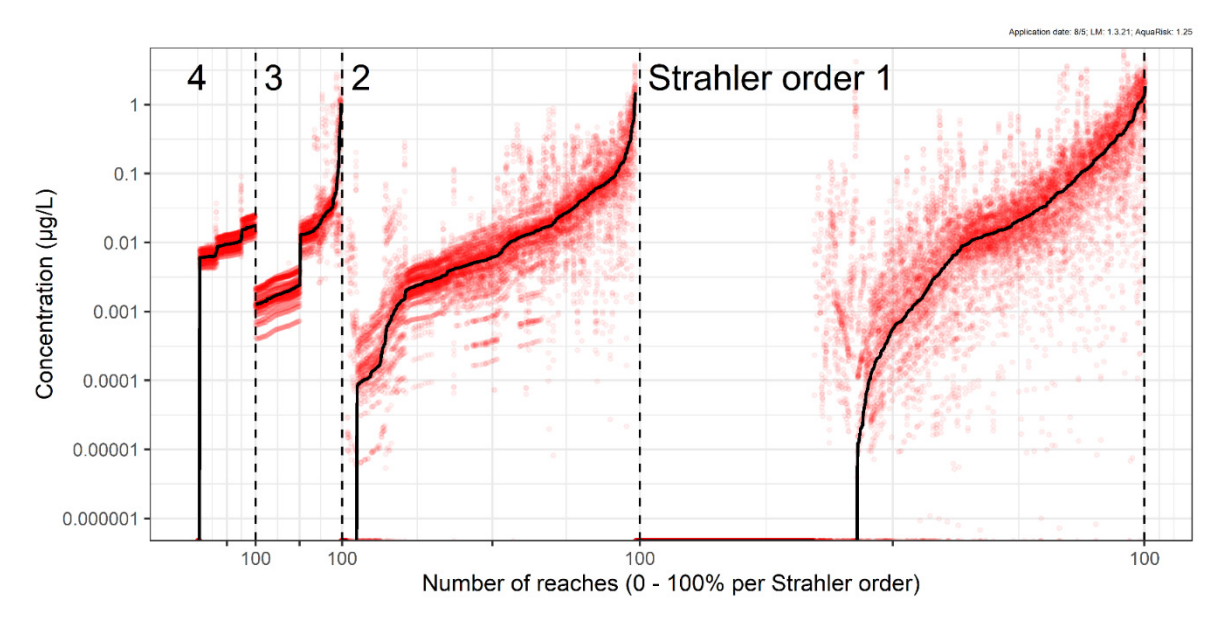

*Figure 6 Example of annual maximum momentary concentrations in reaches of Pyretroid in the Rummen catchment. Maximum concentrations are given for 1735 reaches for 23 years (red circles), given per Strahler order[3](#page-16-0) with number of reaches 0 -100%, sorted to the median value of 23 years (black curve). Strahler order 1 are the outermost reaches, hence with smallest discharge (source Beltman et al. 2020).* 

A mass balance for the entire catchment can be made from the output. An example is shown for a strongly adsorbing substance applied on fruit orchards in the Rummen catchment in Belgium in Figure 7.

<span id="page-16-0"></span> $3$  The stream order or waterbody order is a positive whole number used in geomorphology and hydrology to indicate the level of branching in a river system. According to the "top down" system devised by Strahler, rivers of the first order are the uppermost tributaries. If two streams of the same order merge, the resulting stream is given a number that is one higher. If two rivers with different stream orders merge, the resulting stream is given the higher of the two numbers (Wikipedia, 2021).

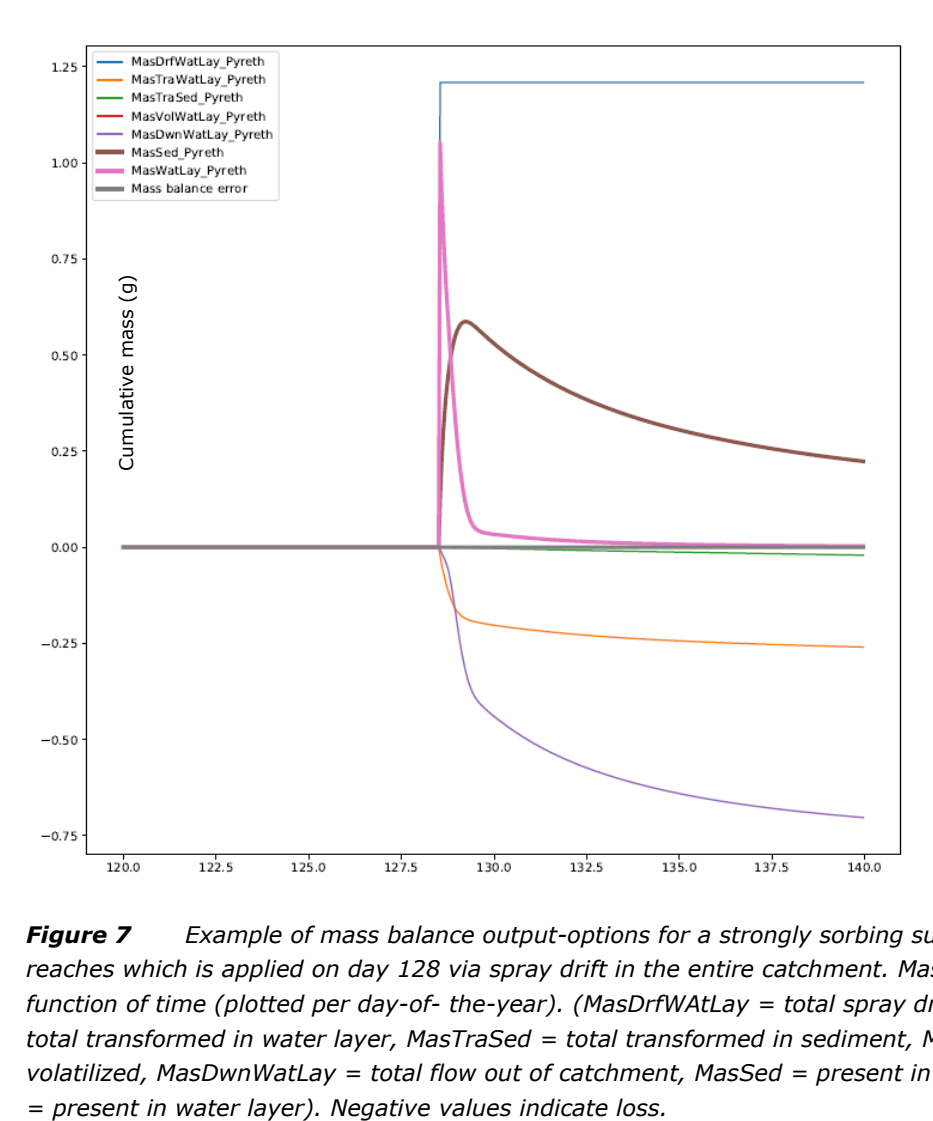

*Figure 7 Example of mass balance output-options for a strongly sorbing substance entering reaches which is applied on day 128 via spray drift in the entire catchment. Mass is given in grams as function of time (plotted per day-of- the-year). (MasDrfWAtLay = total spray drift, MasTraWatLay = total transformed in water layer, MasTraSed = total transformed in sediment, MasVolWatLay = total volatilized, MasDwnWatLay = total flow out of catchment, MasSed = present in sediment, MasWatLay* 

## <span id="page-18-0"></span>3 Technical implementation

### <span id="page-18-1"></span>3.1 General structure

In this chapter the setup of the CASCADE\_TOXSWA module and interfaces for the module (= input and output files of module) are described. Figure 8 shows a schematic overview on how the CASCADE\_TOXSWA module is structured, and how it connects to the landscape model.

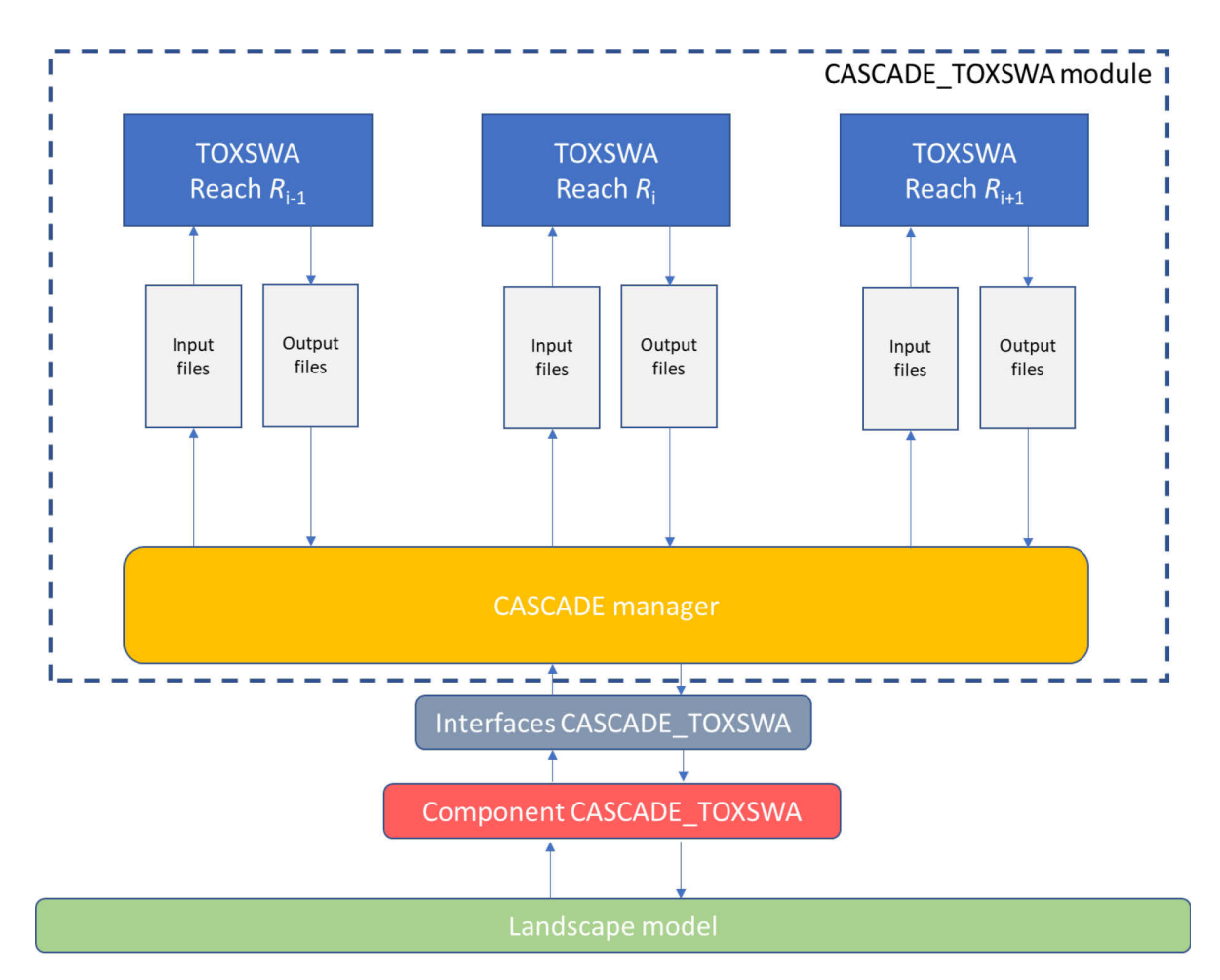

*Figure 8 Schematic of the CASCADE\_TOXSWA module, interfaces and component and connections to the landscape model. For each reach a separate TOXSWA run is set up. The CASCADEmanager provides for each run input files that contain: (i) all hydrology related information (ReachID.hyd), (ii) all fate related information (ReachID.twx), (iii) information on the exchange between reaches (ReachID.mfs). These data are provided to the interfaces. The data in the interfaces are written by the component on the basis of data available in the landscape model.* 

The CASCADE-managers' main goal is to exchange parameters and states between the landscape model (via CASCADE\_TOXSWA interfaces and component) and TOXSWA and to initiate and end the calling of the TOXSWA runs.

The interface specifies how the data has to be provided to CASCADE\_TOXSWA (format, semantics) and which output should be provided by CASCADE\_TOXSWA. The "physical" representation of this interface, i.e. all the inputs and outputs, is given in section 3.3.

The CASCADE\_TOXSWA component implements the same interface, however, with inverted roles. That is, the component writes data that can be read by CASCADE\_TOXSWA, and reads data that is written by CASCADE\_TOXSWA, both thanks to an agreed interface. The component implements a second interface (the "Landscape Model API") that allows to exchange data with the Landscape Model core. In essence, the component functions as a translator between the Landscape Model core and CASCADE\_TOXSWA.

The component, interfaces and module are together one software package that simulates fate of pesticides with TOXSWA at the landscape scale.

The landscape model starts the CASCADE\_TOXSWA module and provides the required information regarding (spatially distributed) environmental characteristics and drift deposition mass and geolocation as well as the required reach dimensions and connections. The CASCADE-manager reads the data from the interfaces to prepare the input for the TOXSWA runs. After finalization of the calculations the CASCADE-manager provides the output to interfaces. The component transfers the data back into the landscape model. The data feed back into the Landscape model and can be made available to effect modules or used for data processing or graphical output.

In this chapter we only describe the additional functionalities as compared to the TOXSWA kernel. We refer to e.g. ter Horst et al. (2017) for details on the processes implemented in TOXSWA. The input and output of TOXSWA is described in Beltman et al. (2018). The additional input and output for use in CASCADE\_TOXSWA is described in Annex 1 and concerns mainly the connection between reaches, which is needed for mass exchange between reaches. Hence the description in this chapter mainly concerns the implementation of the CASCADE-manager and the interfaces. In the final section, section 3.8, some remarks about the TOXSWA kernel are given, relevant for using the TOXSWA kernel in the CASCADE\_TOXSWA context.

### <span id="page-19-0"></span>3.2 CASCADE-manager procedures

#### <span id="page-19-1"></span>3.2.1 Introduction

The main tasks carried out by the CASCADE-manager are:

- Preparing/copying the necessary TOXSWA input files for each reach
- Running the TOXSWA simulations for the reaches
- Extracting variables and from the TOXSWA output files converting them to CSV format These are described in more detail in sections 3.3.2 to 3.3.4.

#### <span id="page-19-2"></span>3.2.2 Initialization and creation of TOXSWA input files

The initialization tasks of the CASCADE-manager are:

- Preparing the hydrology file for each reach, the ReachID.hyd containing hourly values of discharge and water depth.
- Preparing the ReachID.txw file; including the spray drift entries table for the whole simulation period, the reachID's of the reaches upstream and of the reach downstream of the reach, the value for the depth defining perimeter (see explanation box below).
- This depth defining perimeter is set to the lowest water depth of the simulation period (derived from the hydrological data)
- Deriving the time step for exchange of mass flux between reaches for each reach based on the flow velocity of the downstream reach for each hour, and writes these time steps to the ReachID.mfs file. (see Annex 1 for more detail)

#### **Definition depth defining perimeter**

The depth defining perimeter is the height of side slope of the reach taking part in exchange of mass between water and sediment is the minimum water depth occurring in the simulation (see Figure 9; section 4.2.1 in ter Horst et al., 2017)

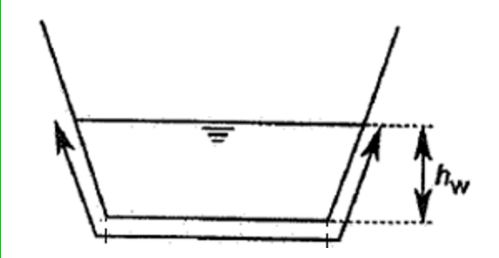

*Figure 9 Cross section of the reach; the depth defining perimeter hw defines up to which part of the sediment layer substance is exchanged between water and sediment; hw should be equal to or below the lowest water level occurring in the simulation period.*

TOXSWA runs and writes at the end of each simulated hour the concentration in the reach and the mass flux to the next (downstream) reach in the file (ReachID.mfu). The TOXSWA runs are finalized on the end time given in the txw file.

The TOXSWA input file provides all input information for each run. One standard template input file is used for CASCADE\_TOXSWA in which reach and catchment specific information is added. In Annex 3 this template is provided. In Annex 2 the main characteristics of the TOXSWA parameterisation is given.

#### <span id="page-20-0"></span>3.2.3 Running TOXSWA simulations

During the simulation the CASCADE-manager distributes the runs over the processors and control the runs.

It is possible that a reach does not receive any substance over the simulation period, i.e. neither the reach itself nor any of the reaches in the upstream part of the catchment receive drift input. In this case, the simulation isnot done and the downstream reach is informed that the output concentration is zero over the simulation period. Moreover, simulation is also skipped if for a reach pre-existing output files from a previous run are present in the working directory.

When the simulation of a reach stops because the numerical solution for the sediment cannot be solved, the value for the maximum time step in sediment is devided by two replacing the value that was set in the ReachID.txw file. This procedure is repeated until the reach is simulated successfully.

Currently, a simulation of a reach can only start if the simulation for all of its upstream reaches is finished. The scheduling of the simulations is handled using a dynamic scheduler which keeps track of the reaches for which the simulation can start.

The scheduler allows for running multiple simulations simultaneously while using different processors for reaches between which no dependency exists. It should be noted that the number of simulations that can be run in parallel depends on the topology of the catchment and will generally decrease when moving downstream in the catchment. A run for a reach is started only when results of upstream reaches are available.

#### <span id="page-20-1"></span>3.2.4 Finalization and extracting TOXSWA output

After the simulation is finished for a reach, the output variables are extracted by the CASCADEmanager from the TOXSWA output files and converted to a CSV file named ReachID.csv. For skipped reaches a dummy output file containing only zeros, is created. Generating a mass balance for the whole catchment is optional. Hence, finalization steps are:

- Writing a csv file for each reach ReachID.csv with hourly values of selected output variables, e.g. concentration and mass in water layer. This csv file is a CASCADE\_TOXSWA interface (see Figure 8) and is written after finalization of the run and can via the CASCADE\_TOXSWA module (see Figure 8) further distribute these concentrations to the effect modules.
- Calculating the mass balance of the catchment using the output of the individual TOXSWA runs and write it to a file for the full catchment (this is an option, and is not standard when running the landscape model).

## <span id="page-21-0"></span>3.3 Interfaces: input files for CASCADE\_TOXSWA

The following input files (these are the CASCADE\_TOXSWA interfaces) are required and need to be made prepared by the CASCADE\_TOXSWA module of the landscape model (see Figure 8):

- Configuration file: specifies the simulation configuration, and other input files (e.g. config.ini)
- Reach specification file: contains data concerning reach & reach network (e.g. Reaches.csv)
- Hydrology and mass loadings file: contains hydrology and mass loadings for every hour of the simulation. Needed for each reach which should be simulated (e.g. ReachID.hyd)
- Temperatures file, containing daily temperatures for the whole catchment (e.g. temperature.csv)
- Substances file: contains substance properties for the parent and the metabolites (e.g. substances.csv)

#### <span id="page-21-1"></span>3.3.1 Configuration file

The simulation configuration is specified in the configuration file, the name of which is passed to the CASCADE-manager as command line argument. This file is structured according to the "Windows ini" format. It is subdivided into sections, which are denoted by square brackets (e.g. [section1]). Each section specifies configuration parameters in format: key=value. The order of the parameters is not relevant, but parameters must be located in the correct section. Table 1 lists the required attributes.

#### <span id="page-21-2"></span>3.3.2 Reach specification file

For a catchment there is one reach specification file, specified in the configuration file (parameter reachFile). It must be located in the input directory specified in the configuration file (parameter inputDir). This file lists for every reach its ID, its downstream reaches, and properties needed by TOXSWA. It should be structured as comma separated values. The first two rows contain the column headers and the units for the attributes. The following rows specify for every reach all attribute values. Table 2 lists all the attributes.

#### **Example reach specification file**

RchID,RchIDDwn,Len,WidWatSys,SloSidWatSys,ConSus,CntOmSusSol,Rho,ThetaSat,CntOM,X,Y,Expsd -,-,m,m,-,g/m3,g/g,kg/m3,m3/m3,g/g,-,-,-R680,678,100.0,0.3,5.0,1.0,0.09,800,0.6,0.09,210607.26712649316,162595.8278469257,False R681,680,100.0,0.3,5.0,1.0,0.09,800,0.6,0.09,210666.67049544305,162515.38486965373,False

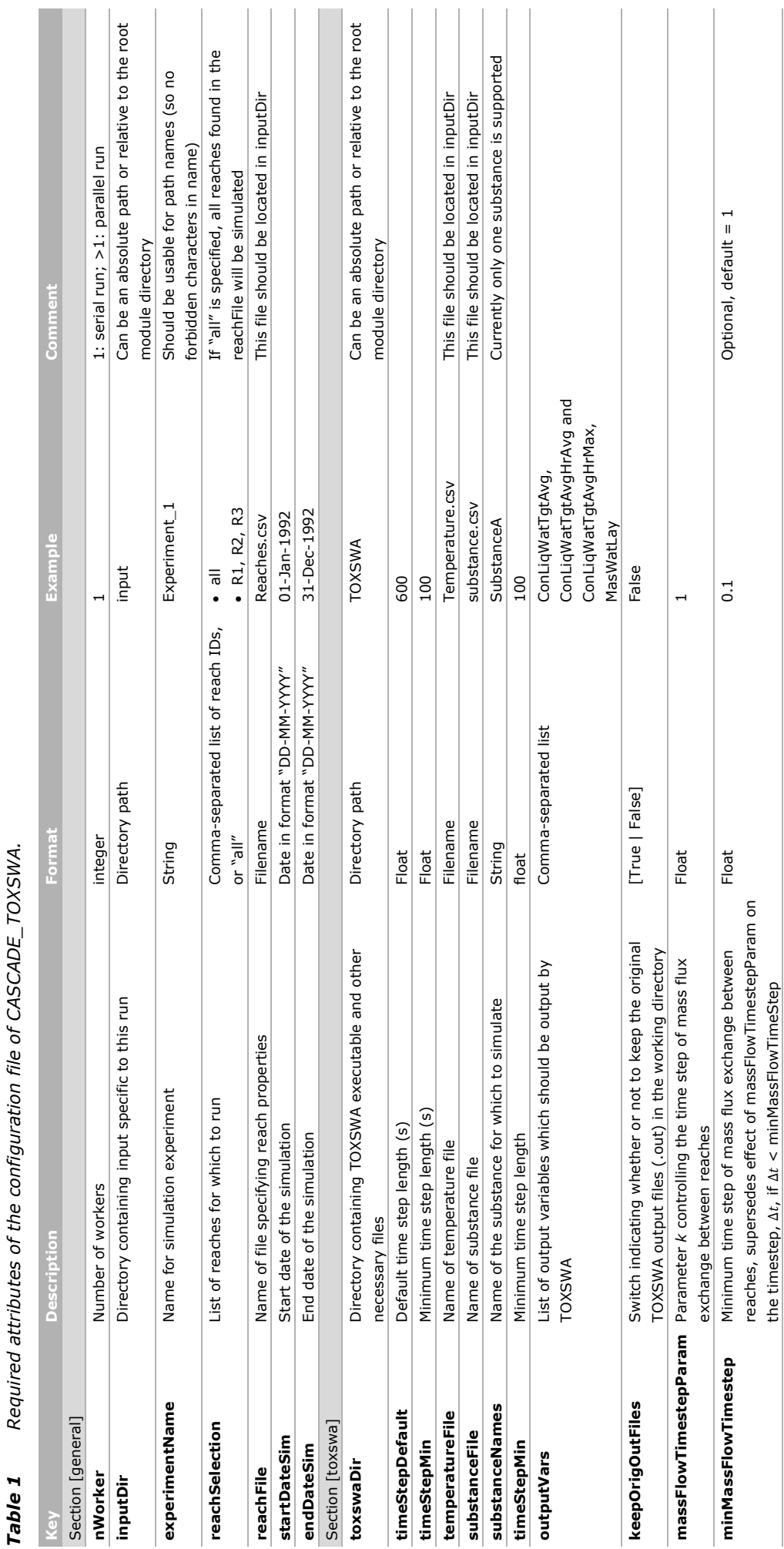

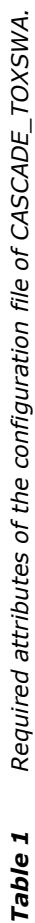

the timestep, ∆t, if ∆t < minMassFlowTimeStep

deleteMfuFiles Switch specifying whether MFU files containing mass

deleteMfuFiles

no longer needed

fluxes between reaches should be deleted when they are

Switch specifying whether MFU files containing mass<br>fluxes between reaches should be deleted when they are<br>no longer needed

[True | False ] True Optional, default = False.

True

[True | False ]

Optional, default = False.

*Table 2 Attributes of the reach specification file.*

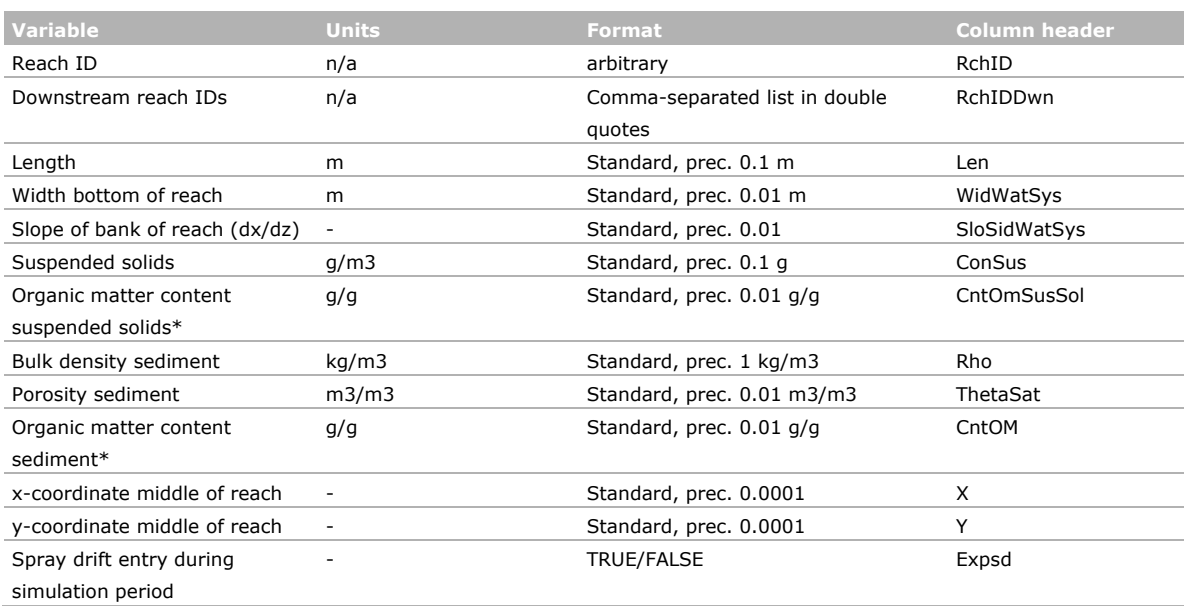

\*Organic matter content can be calculated from OC content by multiplication with a factor 1.742.

#### <span id="page-23-0"></span>3.3.3 Hydrology and mass loadings files

For each reach to be simulated a file named ReachID.csv is prepared (see Figure 8). ReachID is the reach ID, specified in the reach specification file. The files should be located in the input directory specified in the configuration file (inputDir). The files should be structured along comma separated values. The first two rows contain the column headers for the attributes, and the units. The following rows specify for every time step all attribute values. Table 3 lists all the attributes.

#### **Example hydrology and mass loadings file**

```
Time, QBou, DepWat, LoaDrf
-, m3.s-1, m, mg.m-2
07-May-2007-01h00,2.794203E-05,0.419,0.000000E+00
07-May-2007-02h00,2.738870E-05,0.415,0.000000E+00
```
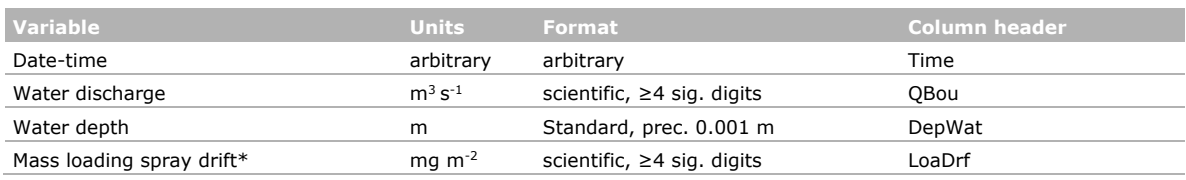

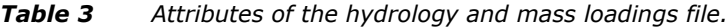

\*Unit is mg per m2 of water surface.

#### <span id="page-23-1"></span>3.3.4 Temperature file

There is a single file for all reaches, listing for every reach its ReachID, its downstream reaches, and properties needed by TOXSWA. The name of this file is specified in the configuration file. The file should be structured as follows, and uses comma separated values. The first two rows contain the column headers for the attributes, and the units. The following rows specify for every reach all attribute values. Table 4 lists all the attributes.

*Table 4 Attributes of the hydrology and mass loadings file.*

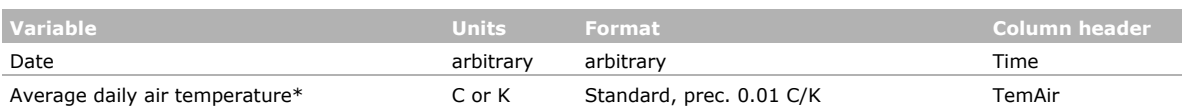

\*If hourly data are available then the daily average temperature should be calculated from these hourly values. However if only maximum and minimum daily temperature are available, these two values can be averaged.

#### **Example temperature file**

Time, TemAir  $-$ , C 01-Oct-1978,4.01 02-Oct-1978,4.53

#### <span id="page-24-0"></span>3.3.5 Substance file

There is one file containing substance parameters. The name of this file is specified in the configuration file. The first row is the parent substance name. Next lines are metabolites (the use of metabolites is not yet implemented for the CASCADE-manager). Table 5 lists all the attributes. Default values for parameters are given as well (conform FOCUS Surface Water).

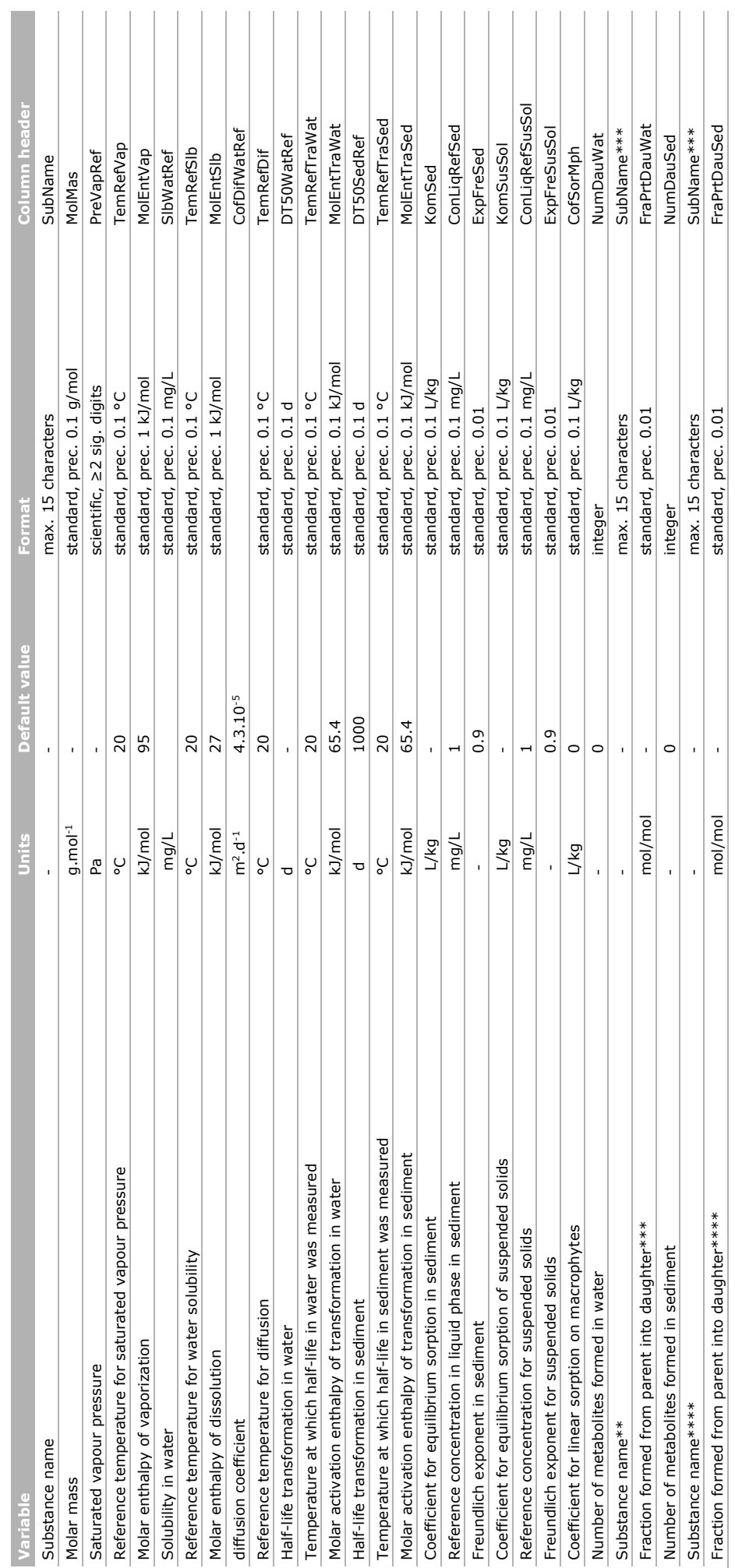

*Table 5 Attributes of the Substance file.*  Attributes of the Substance file. Table 5 \* Organic matter content can be calculated from OC content by multiplication with a factor 1.742. \* Organic matter content can be calculated from OC content by multiplication with a factor 1.742.

 $**$  If there are metabolites NumDauWat  $>0$ ; then NumDauWat substance names and their fraction formed from parent must be given. \*\* If there are metabolites NumDauWat > 0; then NumDauWat substance names and their fraction formed from parent must be given.

\*\*\* For this substance all properties must be entered in a row in the table. \*\*\* For this substance all properties must be entered in a row in the table.

\*\*\*\* If there are metabolites NumDauSed > 0; then NumDauSed substance names and their fraction formed from parent must be given.\*\*\*\*\* If there are metabolites NumDauSed > 0; then NumDauSed substance names and their fraction formed from parent must be given.

```
Example substance file
```
SubName, MolMas, PreVapRef, TemRefVap, MolEntVap, SlbWatRef, TemRefSlb, MolEntSlb, CofDifWatRef, T emRefDif,DT50WatRef,TemRefTraWat,MolEntTraWat,DT50SedRef,TemRefTraSed,MolEntTraSed,KomSed ,ConLiqRefSed,ExpFreSed,KomSusSol,ConLiqRefSusSol,ExpFreSusSol,CofSorMph,NumDauWat,SubNam e,FraPrtDauWat,NumDauSed,SubName,FraPrtDauSed

-,g.mol-1,Pa,C,kJ.mol-1,mg.L-1,C,kJ.mol-1,m2.d-1,C,d,C,kJ.mol-1,d,C,kJ.mol-1,L.kg-1,mg.L-1,-,L.kg-1,mg.L-1,-,L.kg-1,-,-,mol.mol-1,-,-,mol.mol-1

Pyreth,1,300,1.00E-07,20,95,1,20,27,4.30E-05,20,13.4,20,65.4,300,20,65.4,120,1,0.9,120,1,0.9,0,0,-,0,0,-

#### <span id="page-26-0"></span>3.3.6 Template of input file for TOXSWA kernel

<span id="page-26-1"></span>In Annex 3 the template of the TOXSWA input file (ReachID.txw) is given.

## 3.4 Output files of CASCADE\_TOXSWA

The CASCADE-manager produces one output file for every reach, named ReachID.csv, containing model results. Which outputs<sup>[4](#page-26-2)</sup> are requested is indicated in the configuration file of the CASCADEmanager.

The name of the ReachIDs is given in the reach specification file. In the column headers the variable names are suffixed by the substance name (specified in the configuration file), separated by an underscore. Table 6 specifies the columns and variables. XXXX in the column-header corresponds to Substance\_name in the Substances.csv file. Except for the variables ConLiqWatTgtAvgHrMax and ConLiqWatTgtAvgHrAvg, all variables belong to the standard output of TOXSWA (see Section 3.3.13 in Beltman et al., 2018).

Several additional files are produced, including "diagnostics.csv", which provides diagnostic information about the simulation runs, and worker log files ("worker\_X.log") providing information on the actions of each worker in case multiple CPUs are used. These files are not further described here, but can be useful for tracking computing time and troubleshooting in the case a run fails to complete.

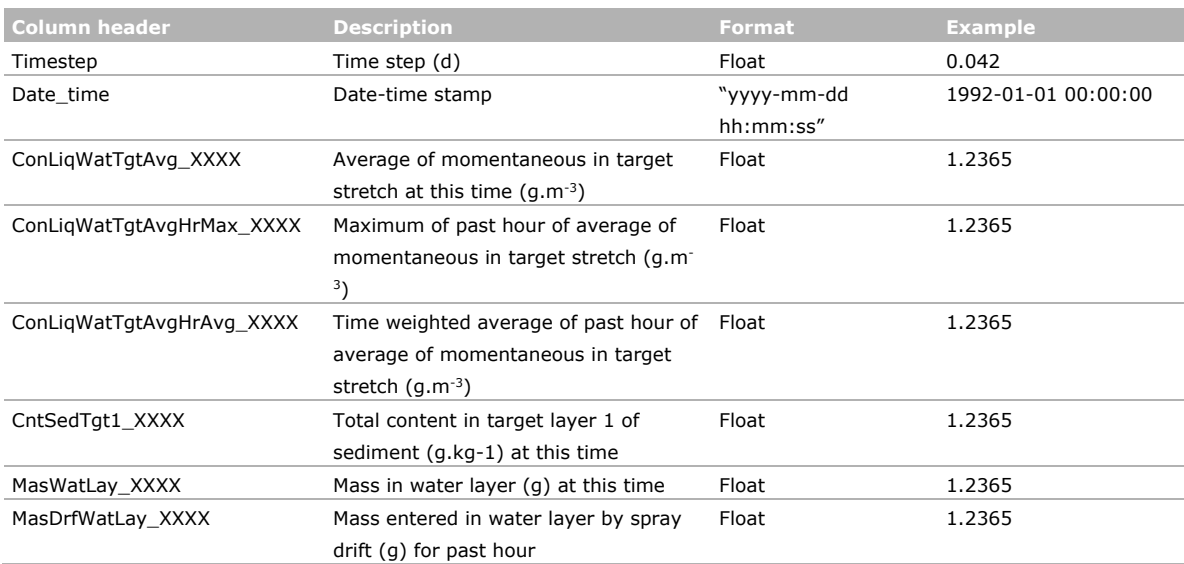

*Table 6 Attributes of the output file which is produced per reach (csv format). An attribute is only given in the output when it is indicated as requested output in the config file.*

<span id="page-26-2"></span>Some other output files, including plots can be produced, but since these are not crucial, they are not described here.

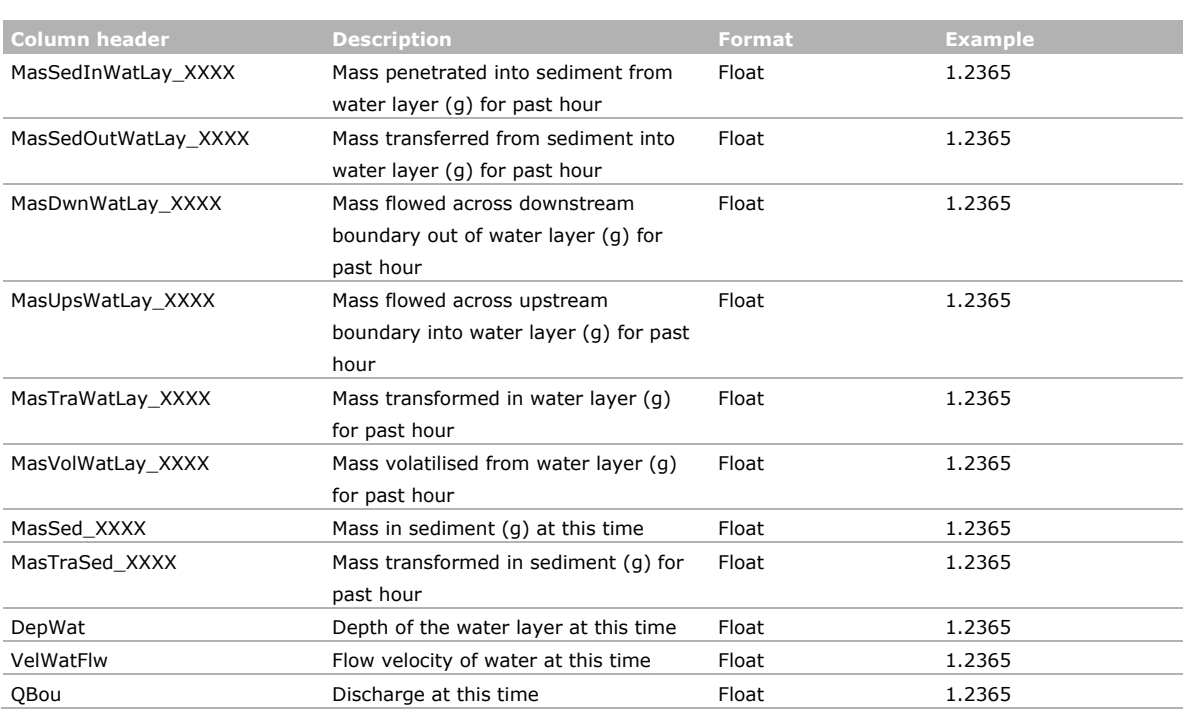

### <span id="page-27-0"></span>3.5 TOXSWA kernel

For each reach the CASCADE-manager sets up a run. In this set up the TOXSWA input file names are based on the names of the reaches listed in the Reaches.csv. From this file also the connections to other reaches, i.e. the names of the upstream reaches and the downstream reach are read and written to the ReachID.txw file.

<span id="page-27-1"></span>The folder structure is given in Chapter 4.

#### 3.5.1 Input files for the TOXSWA kernel

As indicated in Section 3.2 there are three types of input files per run, i.e. the hydrology file (hyd), the fate file (txw) and the timestep mass flux file (mfs). For the attributes and format requirements of the hyd and the txw file we refer to Beltman et al. (2018). The mass flux time step file (RunID.mfs file) is new. The file is made for all reaches in the catchment not being a so-called first reach, i.e. a reach that has no upstream reaches. The attributes of this file are given in Table 7. In the file for each hour the mass flux time step is given. This time step is calculated using the procedure described in Annex 1.

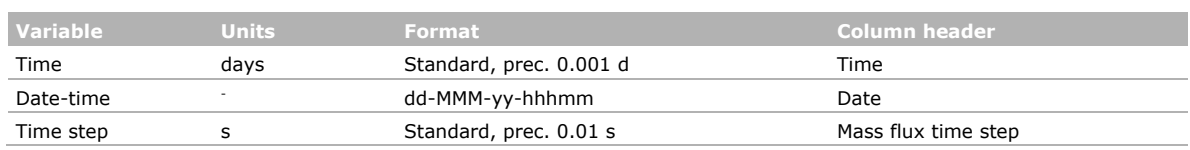

#### *Table 7 Attributes of the mass flux timestep file (mfs).*

#### **Example mass flux time step file**

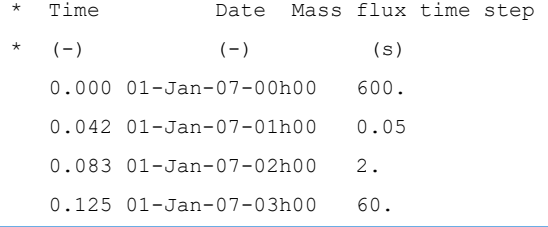

#### <span id="page-28-0"></span>3.5.2 Output files (for exchange between reaches)

During the run TOXSWA makes a mass flux file, ReachID.mfu, giving the mass flowing out of the reach. The time step for which this output is given differs per hour, and is read by TOXSWA from the mass flux time step (mfs) file of the downstream reach. The format and an example of the ReachID.mfu file is given below. In the example in the first hour the mass flux time step is 600s; hence mass fluxes of 6 steps are given, in the second hour the mass flux time step is 0.1 s, hence mass fluxes of 36000 steps are given. The minimum value for the mass flux time step is set to 0.1 s.

# *Table 8 Attributes of the mass flux file (mfu).*

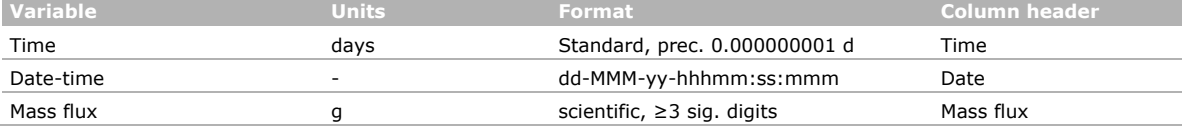

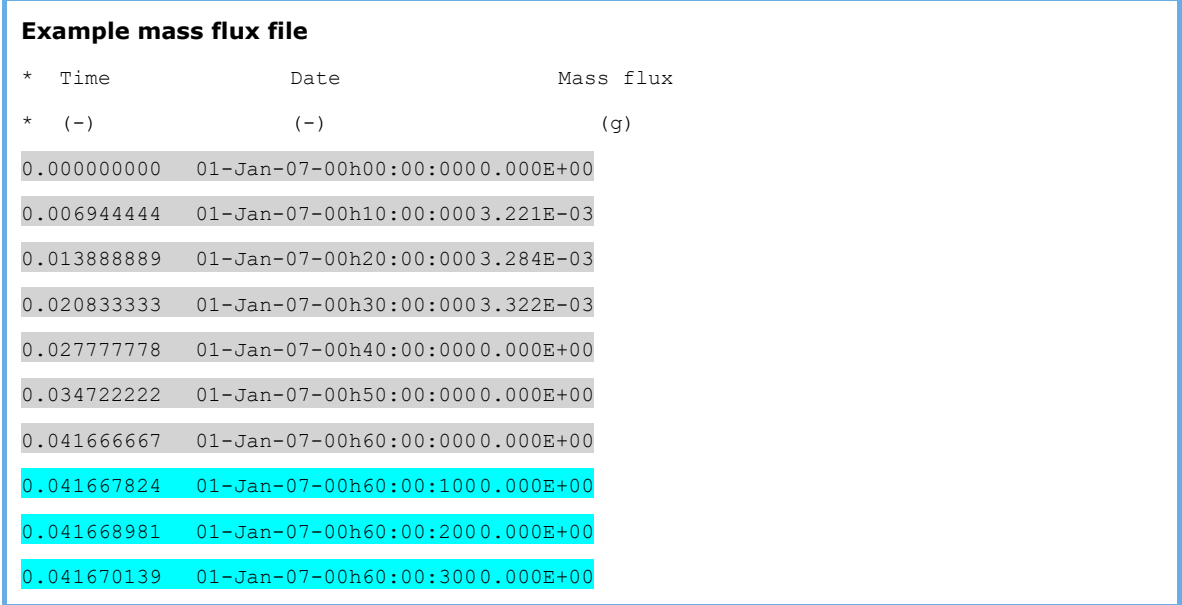

During the run TOXSWA reads the mass fluxes of its direct upstream reaches. Generally, one reach is situated upstream, but more reaches can discharge into a reach. All directly linked upstream reaches read the required mass flux time step from the ReachID.mfs file of the current reach; so all mfu files of the (directly linked) upstream reaches use the same mass flux time step. In the simulation of the reach, TOXSWA sums the mass fluxes of the upstream reaches to one mass flux entering the reach. A split up of masses over two or more downstream reaches is not (yet) possible.

When there is no upstream reach, the mass flux entering is zero. When there is no downstream reach the mass flux time step applied is 3600 s.

## <span id="page-29-0"></span>4 Running CASCADE\_TOXSWA

The CASCADE\_TOXSWA module includes a self-contained Python environment, including all necessary packages, located in "WPy64-3760\" in the module root directory. Before running the module, the environment should be activated by running the following command form the module root directory in a command prompt window:

> WPy64-3760\scripts\env.bat

Then the module is run, again from its root directory, with the following command:

> python src\TOXSWA\_IFEM.py <configFile>

Where <configFile> is the name of the configuration file, e.g. "IFEM\_config.ini".

CASCADE\_TOXSWA will create a directory for the simulation in the module root directory named "experiments\<experimentName>", where <experimentName> is the name of the simulation experiment specified in the configuration file. The results of the simulation will be put in this directory.

The TOXSWA working directory is located in "experiments\<experimentName>\work"

Based on the "Expsd" variable in the reach specification file (specifying whether a reach receives drift input, see Table 2), the module determines whether or not a reach receives substance input at any time during the time period of the input data, either from drift or from its upstream reach(es). If this is not the case, no simulation is performed, and a "dummy" output file is generated, containing zeros for all variables and time steps. This is indicated on the screen. Note that the simulation need not be performed for the full period of input data in the hydrology and mass loading files. This is specified by parameters startDateSim and endDateSim in the configuration file. Hence, it is possible that for a given reach no drift input occurs in the simulation period, even though this reach has value "True" for variable "Expsd".

## <span id="page-30-0"></span>5 Relevant concepts for future versions of CASCADE\_TOXSWA

The current version of CASCADE\_TOXSWA is developed for the drift deposition entry route only. In next versions have to be added lateral entries of water and substance by drainage, runoff and erosion. The TOXSWA kernel already simulates lateral entries. These additions need to be made to allow these lateral entries in a landscape scale situation.

The current version simulates substance transport based on advection only. Each reach is considered as ideally mixed. In future versions segmented water layers are recommended to allow to simulate dispersion transport within reaches. Simulation of dispersive transport between reaches is more elaborate and will require concept development.

The simulation of dispersive transport demands increased computation efforts. Therefore, it is recommended to explore options for reducing simulation times. Possible options to explore are the simulation of fewer sediment subsystems of segmented reaches or smart optimisation techniques that make use of e.g. MPI (message passing interfaces).

## References

- Adriaanse, P.I. (1996). Fate of pesticides in field ditches: the TOXSWA simulation model. Report 90, DLO Winand Staring Centre, Wageningen, The Netherlands.
- Beltman, W., H. Baveco, L. Wipfler, M. Braakhekke, Z. Ziabakhshganji, S. Multsch, F. Krebs, S. Reichenberger, P. Kraft, L. Breuer, S. Bub, T. Schad (2019). Aquatic risk assessment at catchment scale – case study on insecticide exposure concentrations and effects on macroinvertebrates XVI Symposium in pesticide chemistry. Advances in risk assessment and management, Piacenza, p140.
- Beltman, W. H. Baveco, L. Wipfler, M. Braakhekke, S. Multsch, F. Krebs, P. Kraft, L. Breuer, S. Bub, T. Schad Aquatic risk assessment at catchment scale - case study on insecticide exposure concentrations and effects on macroinvertebrates. SETAC, 2020 (https://dublin.setac.org/wpcontent/uploads/2020/04/SETAC-SciCon-Abstract-book\_v2.pdf)
- Beltman, W.H.J., M.M.S. ter Horst, P.I. Adriaanse & A. de Jong (2018). Manual for FOCUS\_TOXSWA v5.5.3 and for expert use of TOXSWA kernel v3.3; User's Guide version 5. The Statutory Research Tasks Unit for Nature & the Environment (WOT Natuur & Milieu). WOt-technical report 126.
- Bub, S., T. Schad, Z. Gao, (2020) XDrift—An R package to simulate spatially explicit pesticide spraydrift exposure of non-target-species habitats at landscape scales. SoftwareX 12 100610.Focks, A., Ter Horst, M.M.S., Van den Berg, E., Baveco, H., Van den Brink, P.J. (2014). Integrating chemical fate and population-level effect models for pesticides at landscape scale: new options for risk assessment. Ecol Model 280:102–116. doi:10.1016/j.ecolmodel.2013.09.023
- Kraft, P., Vaché, K.B., Frede H.G, Breuer, L. (2011) CMF: A Hydrological Programming Language Extension For Integrated Catchment Models, Environm. Modell. & Softw., V26, 6.
- Kruijne, R, Van Bakel, P.J.T., Adriaanse, P.I., Boesten, J.J.T.I., 2008. Surface water hydrology for the CASCADE model – Study area "Drentsche Veenkolonien", Alterra-report 1518, WUR-Alterra, Wageningen, The Netherlands.
- Ter Horst, M.M.S., W.H.J. Beltman & F. van den Berg (2017). The TOXSWA model version 3.3 for pesticide behaviour in small surface waters; Description of processes. Statutory Research Tasks Unit for Nature & the Environment (WOT Natuur & Milieu), WOt-technical report 84. 72 p.

## <span id="page-32-0"></span>Technical description of Annex 1 residence time dependent time steps for mass flux between reaches for CASCADE\_TOXSWA

For CASCADE\_TOXSWA the time steps for mass flux between reaches is based on the residence time of the water in the reach. The mathematical concept and technical implementation for the CASCADEmanager and for TOXSWA are described in this annex.

#### **A. Technical procedure for timestep of mass flux between reaches**

The procedure is explained for the flux of mass between two reaches  $(R_i$  and  $R_{i+1}$  for one hour. The procedure can be applied for flux between all reaches and for all hours.

1. Calculate the wetted cross section of the reach,  $A(m^2)$ , from the bottom width (m), slope  $s_1$ (hor/ver) and water depth (m);

$$
A = hb + h^2 s_1 \tag{1}
$$

2. Calculate time step for each reach using length or reach (*L* in m), discharge (*Q* in m3/s), cross section (*A* in m<sup>2</sup>), and factor *k* (-). Note that  $L/(Q/A) = \tau$  (residence time).

$$
\Delta t_i = \frac{L_i}{\frac{Q_i}{A_i}} * k \tag{2}
$$

3. The hydrology time step *t*h, currently 3600 s, has to whole number multiplication of the time step Δ*t*i. Hence the number of time steps in the hour, *n*i, should be;

$$
n_i = \left| \frac{t_h}{\Delta t_i} \right| + 1 \tag{3}
$$

(floor function: the function that takes as input a real number *x* and gives as output the greatest integer less than or equal to *x*)

Then the time step applied for mass flux is given by

 $\Delta t_i = \frac{t_h}{n_i}$ 

The chart in Figure A1 shows how the CASCADE-manager organizes the exchange of mass between the reaches. The steps are:

- 1. The **CASCADE-manager** determines the time step per reach and per hour using Eqs (1)-(3), and writes these to a file per reach, the ReachID.mfs file.
- 2. The **CASCADE-manager** writes the reach ID of the downstream reach and the upstream reaches to the TOXSWA input file.
- 3. **TOXSWA** reads the mass flux time step from the ReachID.mfs of its downstream reach (only single downstream reaches is supported).
- 4. **TOXSWA** uses this time step to write mass flux over the lower boundary to the mass flux file, the  $\leq$  ReachID > .mfu file. Note; internal TOXSWA calculation time step  $\leq$  mass flux time step.

**(4)**

5. **TOXSWA** reads the upstream mass flux from the upstream reaches using the given IDs. In case there are more upstream reaches that discharge into the current reach, the masses will be added by the TOXSWA kernel. When there is no upstream reach, the mass flux entering is set to zero.

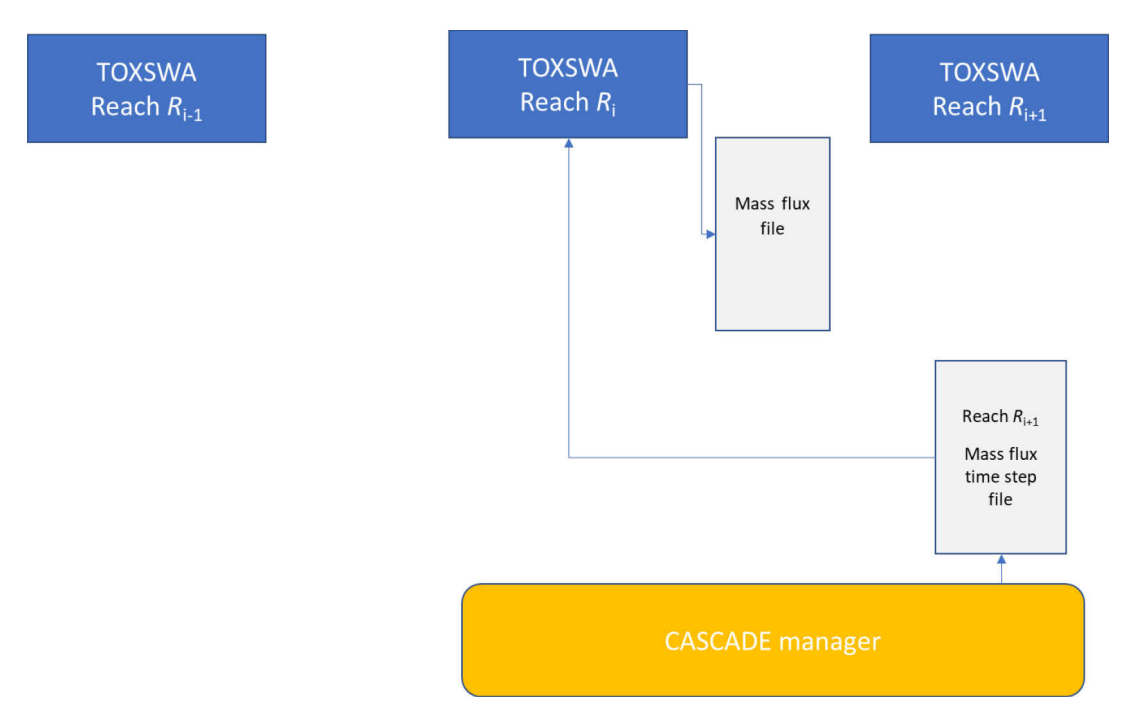

*Figure A1 Chart showing how CASCADE-manager sets up the TOXSWA runs for the reaches.*

TOXSWA is changed to be able to read and write mass fluxes by set time steps for each hour (flexible per hour) instead of hourly values only.

An example of the addition to the TOXSWA input file is shown below; ReachID of upstream reaches and the single downstream reach (info from Reaches.csv file).

```
* Connections to reaches in catchment
* IDs of upstream reaches 
Table ReachIDUp
25
28
end_Table
31 ReachIDDwn (-) ! ID of downstream reach [1|]
```
An example of the mfu file is shown below. TOXSWA writes required output to this file (see for specifications Section 3.4). The first hour mass flux time step is 600s; hence output of 6 steps, in second hour it is 0.1 s, hence output of 36000 steps.

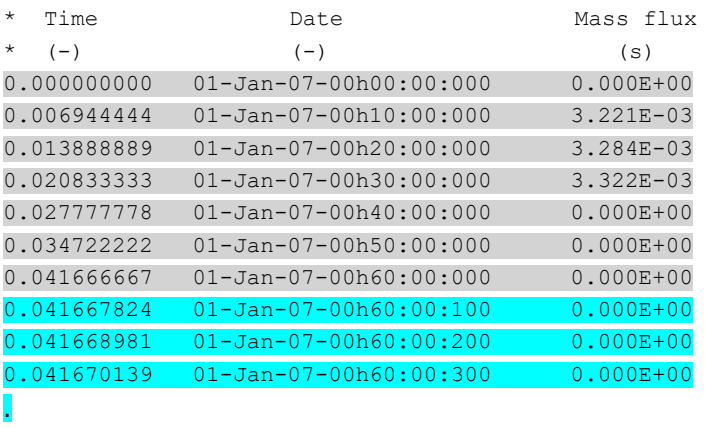

.

## <span id="page-34-0"></span>Annex 2 TOXSWA main characteristics

This annex provides the main characteristics of the TOXSWA kernel settings. These are fixed in the input template as well as some of the required inputs from the landscape model.

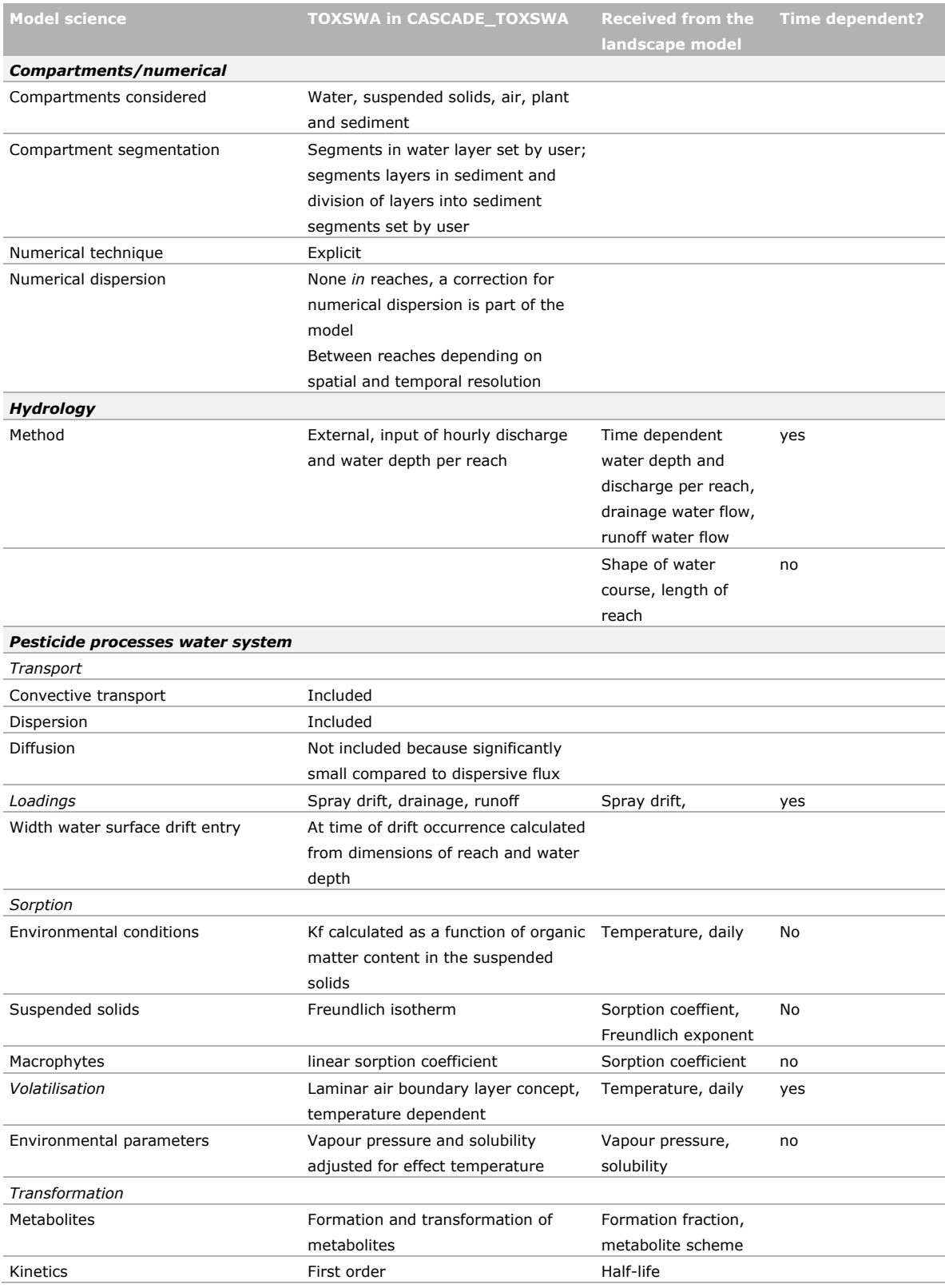

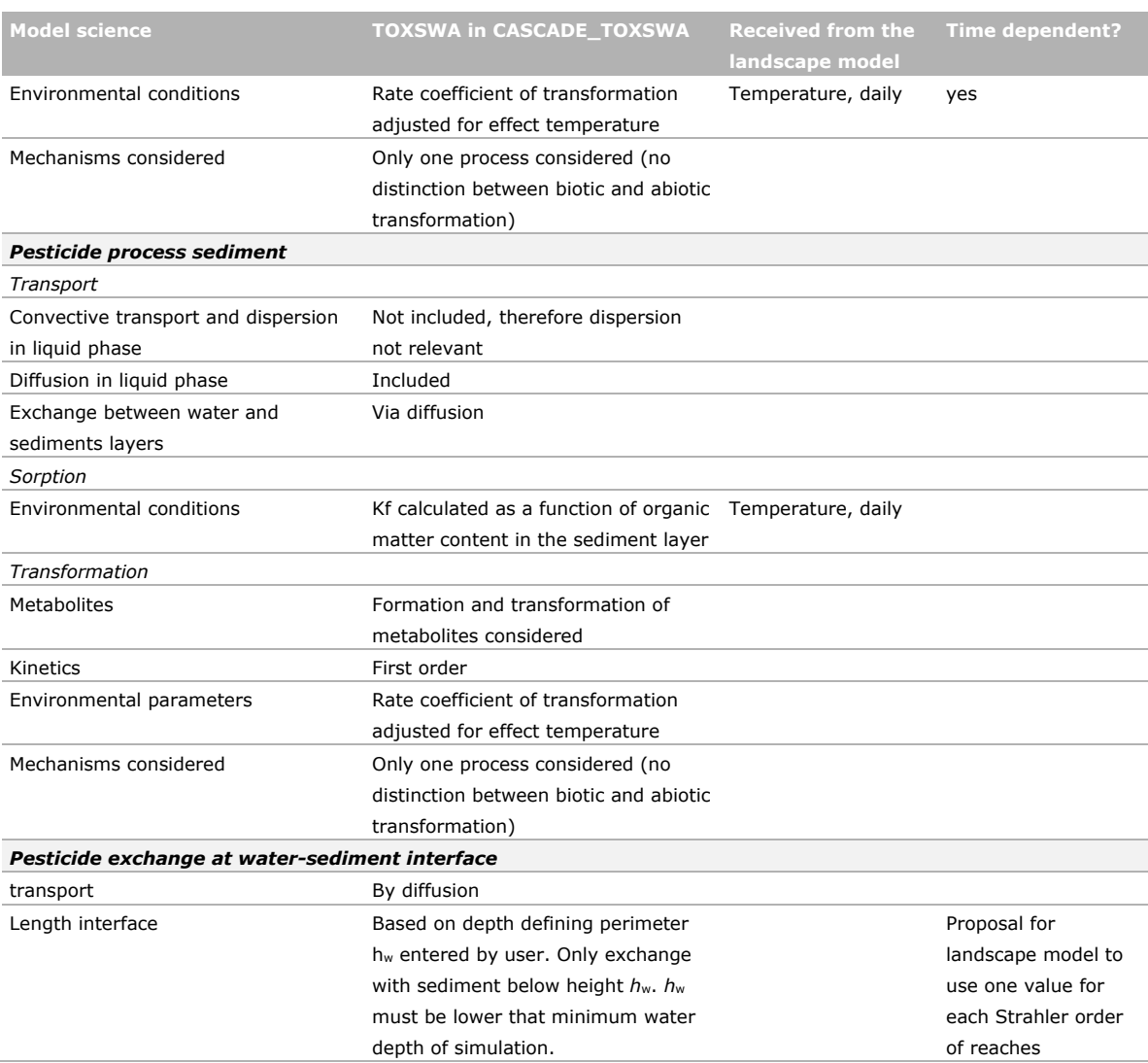

## <span id="page-36-0"></span>Annex 3 Template of TOXSWA \*.txw file

The parameters given within <> need to be set by the CASCADE-manager. All other parameters are fixed. The waterbody table (file Section 2 in the \*.txw file) is also filled, but does not have a place holder (i.e.  $\langle$  >).

```
* Input file for TOXSWA (c) Wageningen University & Research 
                            *----------------------------------------------------------------------------------------------- 
table ReachUp 
end_table 
<downstreamReach> ReachDwn 
*** Section 0: Run identification 
Melsterbeek Location 
1 WaterbodyID<br>Pome CropName
Pome CropName 
FOCUS SedimentTypeID 
<substanceName> SubstanceName 
            ApplicationScheme
*** Section 1: Control 
CASCADE CallingProgram 
1 CallingProgramVersion 
<startDateSim> TimStart 
<endDateSim> TimEnd 
            OptInp
ExtModel OptHyd<br>OnLine OptTem
OnLine<br>Calc
Calc OptTimStp ! Option for time step in mass balance calculation [Input, Calc]<br>No OptCalcStabilitvWater
No OptCalcStabilityWater<br>No OptCalcStabilitySedim
No OptCalcStabilitySediment<br>
<MaxTimStpWat> MaxTimStpWat
<MaxTimStpWat> MaxTimStpWat (s) ! Maximum calculation time step in water layer [0.001|3600] 
<MaxTimStpSed> MaxTimStpSed (s) ! Maximum calculation time step in sediment [0.001|3600] 
* IOMode: options for screen output control, for use for grid computing (hierover even overleg) 
* IOMode_Std standard screen 
* IOMode_Full full screen 
IOMode s\bar{t}d IOMode ! Option selected for screen output [IOMode Std, IOMode Full]
*** Section 2: Waterbody 
table WaterBody 
end_table 
11 ConSus (g.m-3)<br>0.09 CntOmSusSol (g
0.09 CntOmSusSol (g.g-1)<br>0 AmaMphWatLav (g.m-2
          AmaMphWatLay (g.m-2)
*** Section 3: Hydrology: 
SimpleDitch OptFloWat 
WaterCourse OptWaterSystemType<br>Fischer OptDis
            OptDis
*** Section 4: Sediment 
table SedimentProfile 
ThiHor NumLay 
(m)0.00024 8<br>0.00012 2
0.00012 2<br>0.00024 2
0.00024 2
0.0009 3<br>0.0015 2
0.0015 2<br>0.004 2
0.004 2<br>0.003 1
0.003 1<br>0.01 2
0.01 2<br>0.03 3
0.03 3<br>0.02 1
0.02 1<br>0.03 1
0.03end_table<br>Input
            OptSedProperties
table horizon SedimentProperties<br>Nr Rho CntOm Theta
        Rho CntOm ThetaSat CofDifRel<br>(kg.m-3) (kg.kg-1) (m3.m-3) (-)
(kg.m-3) (kg.kg-1) (m3.m-3) (-)<br>
1 800. 0.09 0.6 0.6<br>
2 800. 0.09 0.6 0.6<br>
3 800. 0.09 0.6 0.6
1 800. 0.09 0.6 0.6 
2 800. 0.09 0.6 0.6 
3 800. 0.09 0.6 0.6 
4 800. 0.09 0.6 0.6 
5 800. 0.09 0.6 0.6
```

```
6 800. 0.09 0.6 0.6
7 800. 0.09 0.6 0.6
8 800. 0.09 0.6 0.6
9 800. 0.09 0.6 0.6
10 800. 0.09 0.6 0.6
11 800. 0.09 0.6 0.6
\text{end}_{F}^{\text{table}}0. FlwWatSpg (m3.m-2.d-1)
table horizon DispersionLength<br>Nr LenDisSedLig
       LenDisSedLiq
(m)<br>1 (0,1)\begin{array}{ccc} 1 & 0.015 \\ 2 & 0.015 \end{array}2 0.015<br>3 0.015
3 0.015
4 0.015<br>5 0.015
5 0.015<br>6 0.015
6 0.015<br>7 0.015
7 0.015<br>8 0.015
8 0.015
9 0.015<br>10 0.015
10 0.015<br>11 0.015
           0.015
end_table
*** Section 5: Weather
temperature.met MeteoStation
DailyAir OptMetInp
*** Section 6: Temperature
*** Section 7: Substance
table compounds
end table
table FraPrtDauWat (mol.mol-1)
end_table
table FraPrtDauSed (mol.mol-1)
end_table
<substanceProperties>
*** Section 8: Loadings<br>MFU OptLoa
MFU OptLoa<br>Yes OptLoa
         OptLoaStr
table Loadings
end table
*** Section 9: Initial and boundary conditions for mass balance equations
0 ConSysWatIni (g.m-3)
table interpolate CntSysSedIni (mg.kg-1)
end_table
0 ConAir (g.m-3)<br>0 ConWatSpa (g.m
            0 ConWatSpg (g.m-3)
*** Section 10: Output control
          OptDelOutFiles
DaysFromSta DateFormat
e14.6 RealFormat<br>Hour OptDelTimP
Hour OptDelTimPrn<br>No PrintMasStrT
No PrintMasStrTgt<br>0.01 ThiLayTgt1 (m)
0.01 ThiLayTgt1 (m)<br>No OptOutputThiLa
No OptOutputThiLayTgt2<br>All OptOutputDistances
All OptOutputDistances<br>None OptOutputDepths
          OptOutputDepths
table HorVertProfiles
end_table
DutchRegistration OptReport<br>Yes ExposureReport
Yes ExposureReport<br>0 InitYears (-)
0 InitYears (-)<br>No PrintCumulati
          PrintCumulatives
<outputVariables>
```
## <span id="page-38-0"></span>Illustration of different types of Annex 4 concentration for understanding movement of mass through the catchment

These slides below were presented to the project group on the development of the landscape scale model (Aquatic Risk@landscape scale project), December 2020. They show first the effect of using a timestep which depends on the Courant number for three single reaches in an example catchment, which is the Rummen catchment in Belgium and an example substance with no exchange with the sediment layer (slide 1-4).

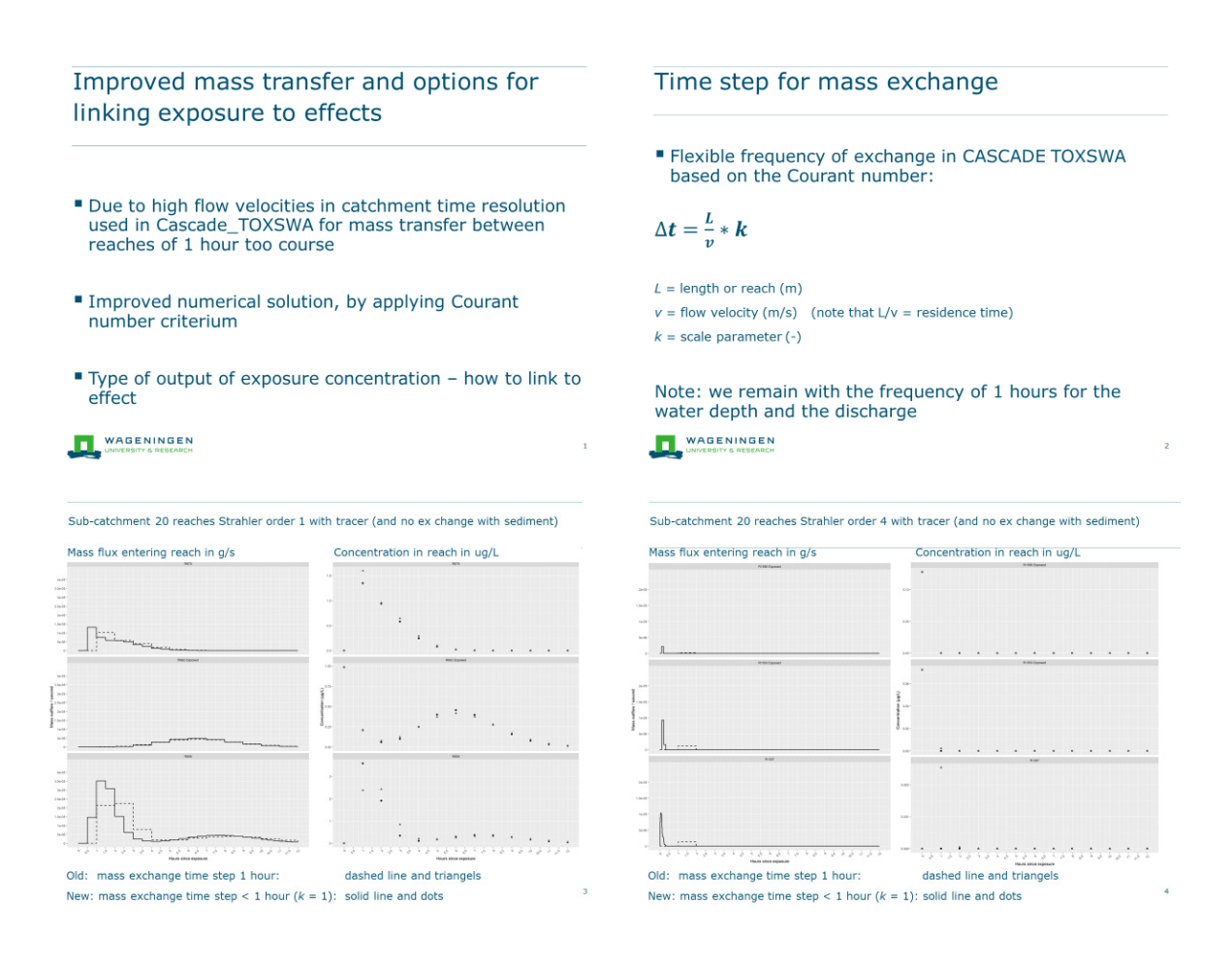

Slide 5-8: In a second part a comparison is made between the three types of output concentrations that can be selected, i.e. momentaneous at the hour (currently used in the FOCUS scenarios), the maximum within te hour, the hourly averaged concentration.

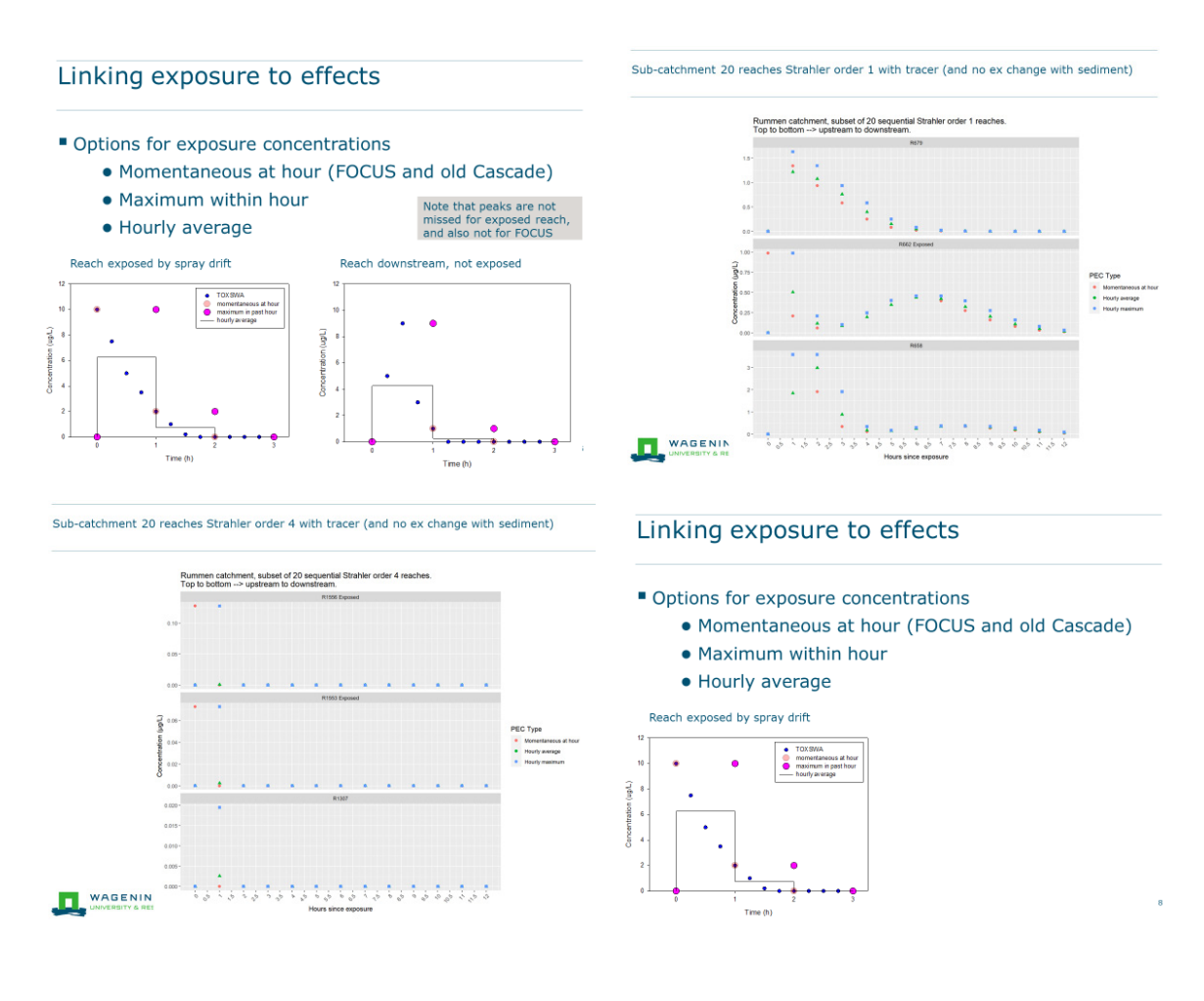

In the third part (slide 9-13) a comparison is made between the three types of output concentrations for the entire catchment (again Rummen catchment).

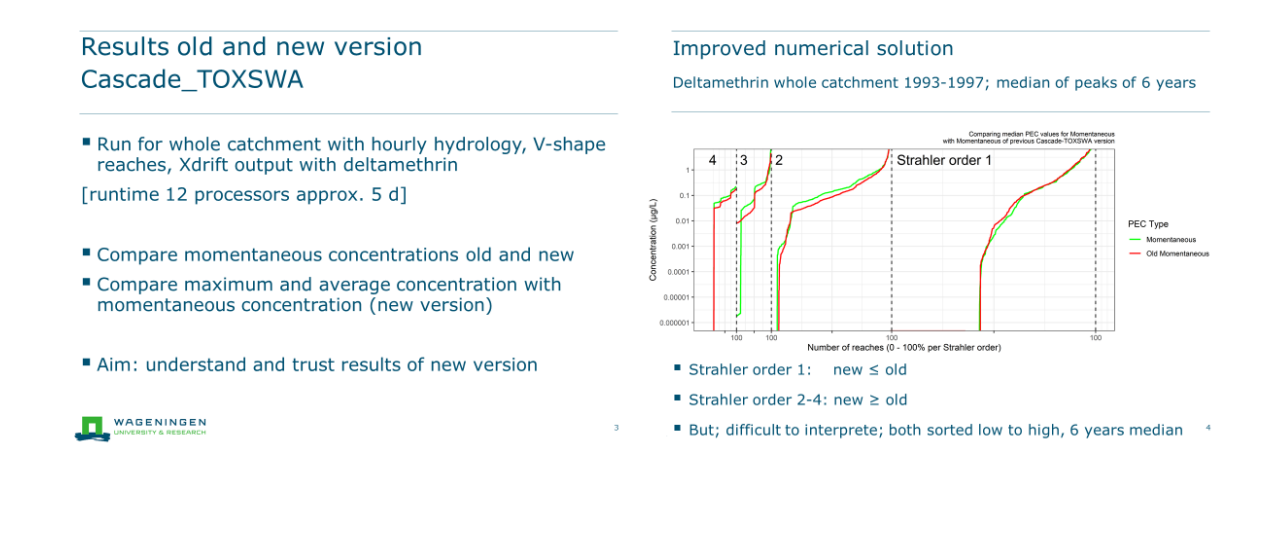

#### Improved numerical solution

Strahler order 3, 1993; peak, sorted by momentaneous new

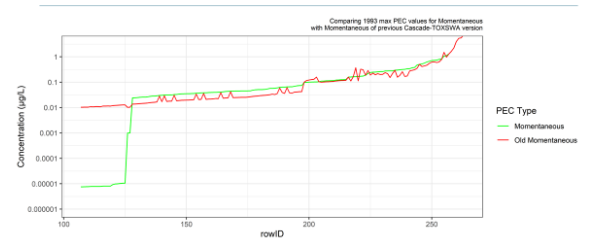

" Momentaneous concentration new mostly higher than old (mass moves faster through system, less dilution), but sometimes lower

■ Note that first 28 reaches much lower, due to unwished reboot of PC

Maximum in past hour and average of hour Strahler order 3, 1993; peak, sorted by momentaneous new

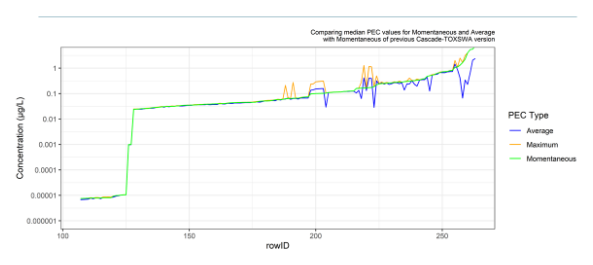

" Maximum concentration sometimes higher (peak occurs in hour), mostly equal to momentaneous (exposed and mixing along travel)

 $\blacksquare$  <br> Average sometimes lower (exposed reaches) and sometimes higher (peak occurs in hour)

#### Maximum in past hour and average of hour

Deltamethrin whole catchment 1993-1997; median of peaks of 6 years

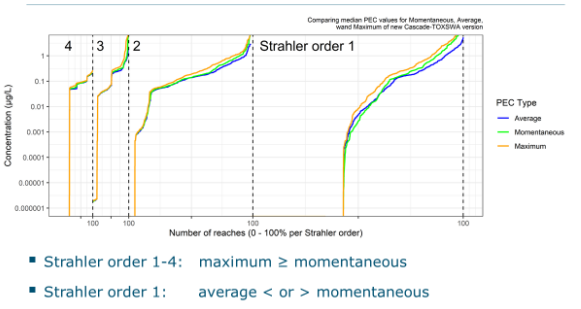

Strahler order 2-4: average < momentaneous

Wageningen Environmental Research P.O. Box 47 6700 AA Wageningen The Netherlands T +31 (0)317 48 07 00 www.wur.nl/environmental-research

Wageningen Environmental Research Report 3091 ISSN 1566-7197

The mission of Wageningen University & Research is "To explore the potential of nature to improve the quality of life". Under the banner Wageningen University & Research, Wageningen University and the specialised research institutes of the Wageningen Research Foundation have joined forces in contributing to finding solutions to important questions in the domain of healthy food and living environment. With its roughly 30 branches, 6,800 employees (6,000 fte) and 12,900 students, Wageningen University & Research is one of the leading organisations in its domain. The unique Wageningen approach lies in its integrated approach to issues and the collaboration between different disciplines.

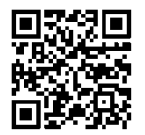

To explore<br>
the potential<br>
of nature to<br>
improve the<br>
quality of life

Wageningen Environmental Research P.O. Box 47 6700 AB Wageningen The Netherlands T +31 (0) 317 48 07 00 www.wur.eu/environmental-research

Report 3091 ISSN 1566-7197 The mission of Wageningen University & Research is "To explore the potential of nature to improve the quality of life". Under the banner Wageningen University & Research, Wageningen University and the specialised research institutes of the Wageningen Research Foundation have joined forces in contributing to finding solutions to important questions in the domain of healthy food and living environment. With its roughly 30 branches, 6,800 employees (6,000 fte) and 12,900 students, Wageningen University & Research is one of the leading organisations in its domain. The unique Wageningen approach lies in its integrated approach to issues and the collaboration between different disciplines.

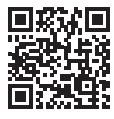